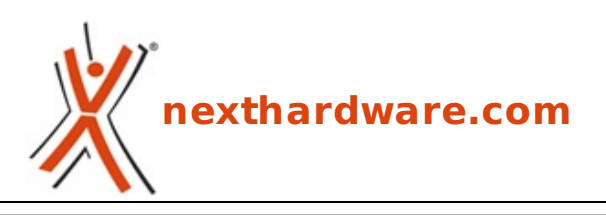

a cura di: **Vittorio Gamba - Vittorio Gamba - 01-09-2015 16:00**

# **GIGABYTE GTX 980 Ti G1 GAMING**

# **GIGABYTE**

#### **LINK [\(https://www.nexthardware.com/recensioni/schede-video/1059/gigabyte-gtx-980-ti-g1](https://www.nexthardware.com/recensioni/schede-video/1059/gigabyte-gtx-980-ti-g1-gaming.htm) gaming.htm)**

Prestazioni al vertice della categoria ed un sistema di raffreddamento tra i migliori sul mercato ...

A meno di colpi di scena e fuochi d'artificio anticipati, questo 2015 si chiuderà senza novità sostanziali in ambito VGA, almeno per quanto riguarda la fascia più alta del mercato.

NVIDIA ha già "dato" e l'82% di market share, secondo Mercury Research, la dice lunga sull'andamento della situazione nonostante la nuova architettura Fiji di AMD.

Se per le nuove GPU dovremo quindi attendere Q1 2016, nel frattempo è sicuramente interessante valutare le "varianti" offerte dai produttori più blasonati dei modelli top di gamma attualmente disponibili.

Chi non vuole aspettare e desidera effettuare l'upgrade ha ampie possibilità di scelta potendo optare, budget permettendo, per un prodotto come la GIGABYTE GeForce GTX 980 Ti in versione G1 GAMING oggetto di questa recensione.

Prima di procedere oltre, ecco un piccolo riassunto dell'offerta NVIDIA per la fascia enthusiast e high end comprese, ovviamente, le specifiche della scheda video in prova.

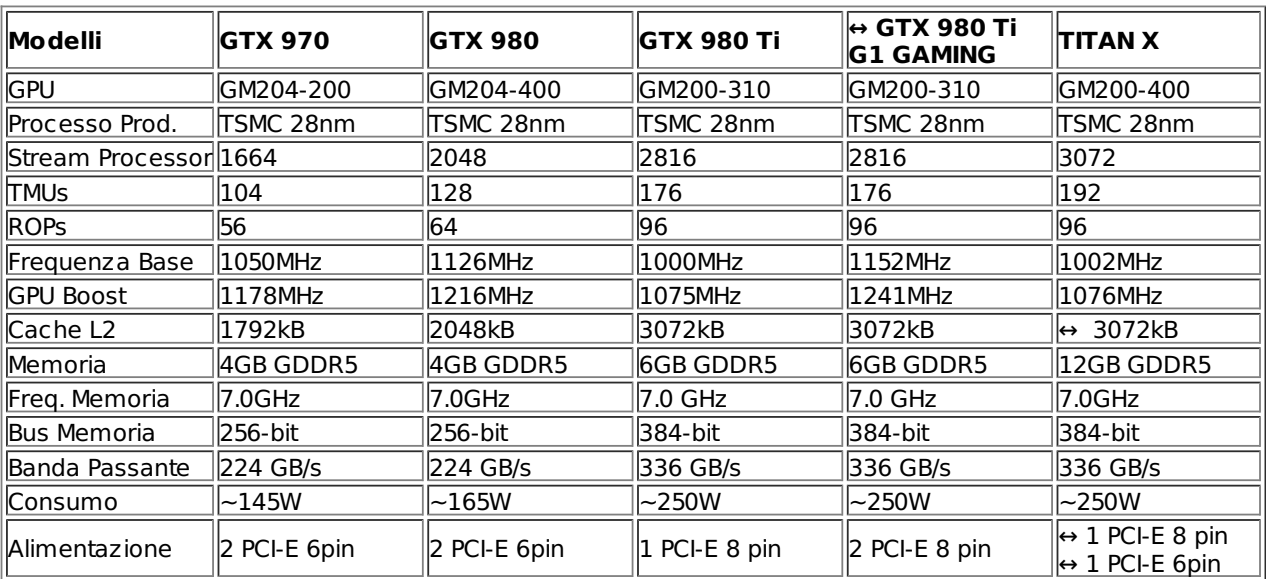

### **1. NVIDIA GM200-310**

# **1. NVIDIA GM200-310**

Per capire l'evoluzione della tecnologia delle GPU NVIDIA, da Kepler a Maxwell sino a Maxwell Mark 2, ripercorreremo ora brevemente le due architetture in modo tale da permettere ai nuovi lettori di apprezzare al meglio le migliorie introdotte negli ultimi anni.

Oltretutto, questa piccola spiegazione "didascalica" ci permetterà di comprendere anche come, grazie a qualche piccola modifica, sia stata realizzata la GPU GM200-310 alla base della GeForce GTX 980 Ti, in sostanza una versione ridotta dalla GPU GM200-400 che equipaggia TITAN X.

La reingegnerizzazione di Maxwell è partita dai blocchi più piccoli che costituiscono la GPU, ovvero dagli Streaming Multiprocessor, nuclei primari dei Graphic Cluster Processor (GPC) in cui si suddivide il chip.

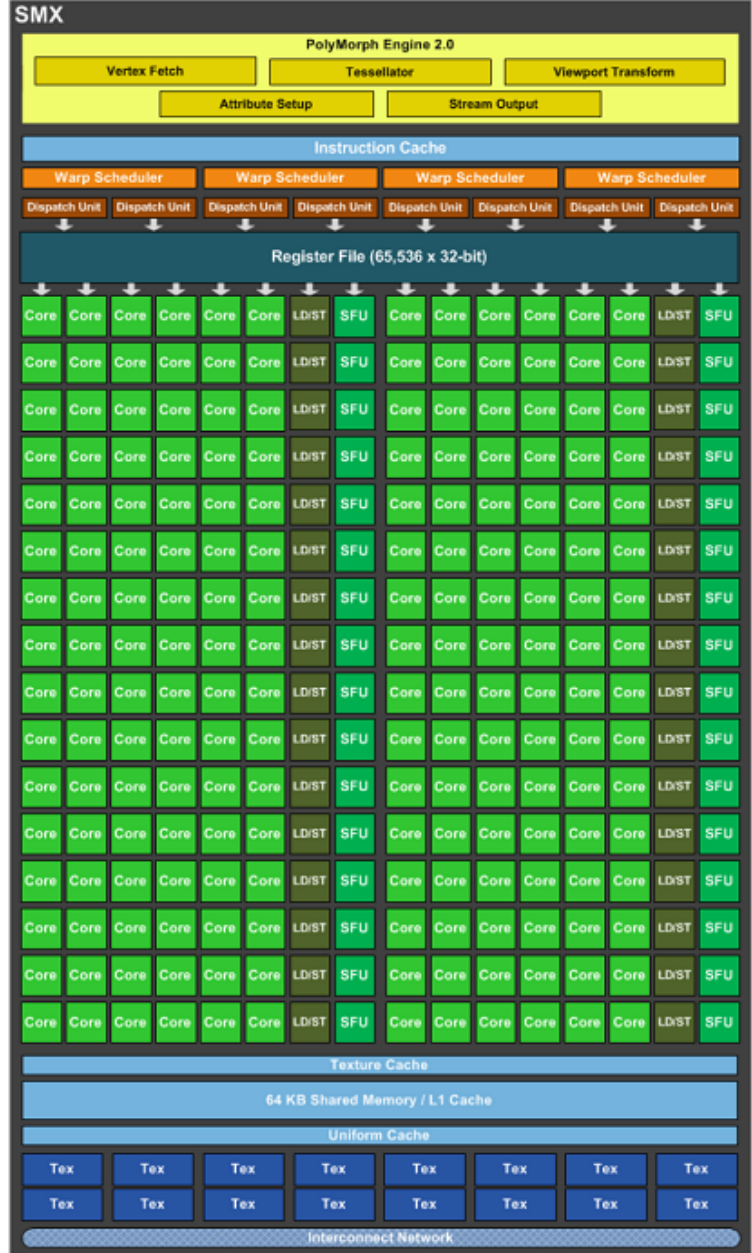

I Next Gen Streaming Multiprocessor (SMX) di Kepler: macroblocchi lineari con grande potenza computazionale, ma ridotta efficienza.

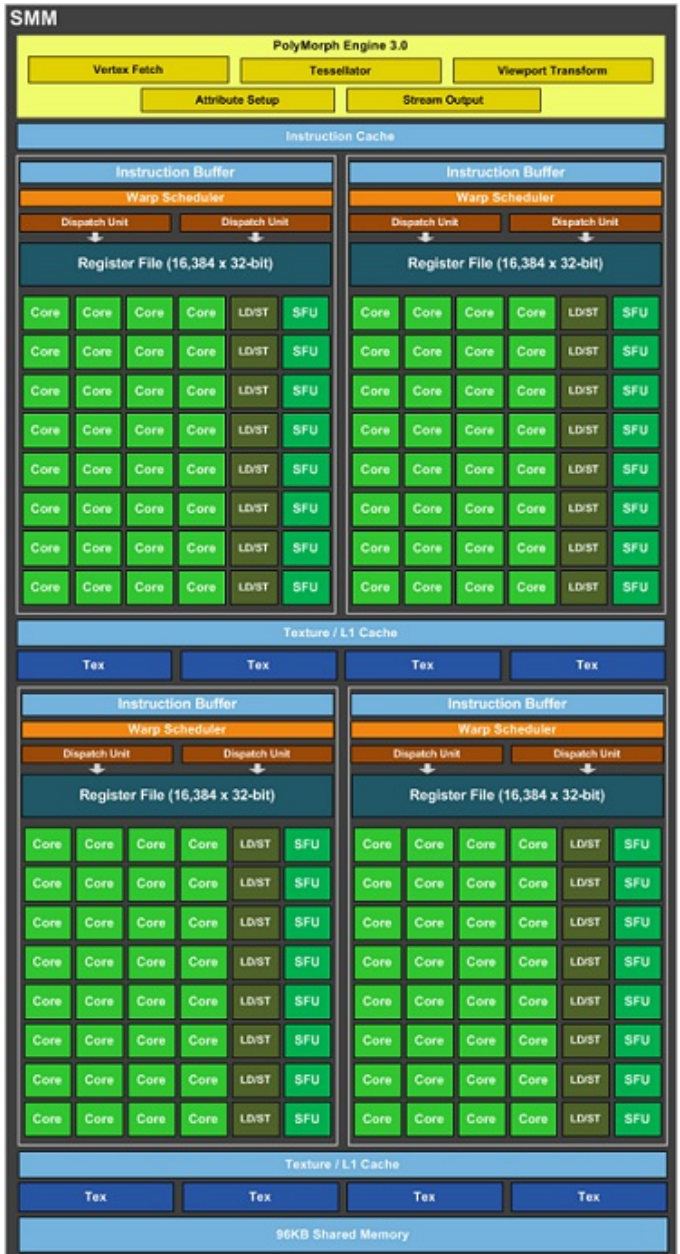

I moduli SMM di Maxwell: gli elementi costitutivi sono pressoché i medesimi degli SMX, ma le nuove unità sono più organizzate ed organiche rispetto a quelle di Kepler.

Le differenze sono evidenti a valle della parte comune alle due architetture, costituita dal Polimorph Engine, arrivato alla versione 3.0, e dalla porzione di cache dedicata alle istruzioni.

Le unità SMX hanno i 4 warp scheduler allineati, ognuno collegato a 2 dispatch unit (unità di smistamento dati), per un totale di 8, che accedono al medesimo registro a cui sono collegati in cascata i 16 differenti blocchi di esecuzione delle istruzioni.

In pratica, quindi, ogni warp scheduler ha accesso a tutti i blocchi di esecuzione, ovvero condivide con gli altri tutte le risorse di elaborazione CUDA Core, unità per funzioni speciali (SFU-Special Function Unit) e unità di Load/Store, i blocchi LD/ST.

Nelle unità SMM, invece, l'organizzazione è più ordinata e parcellizzata: gli warp scheduler, infatti, accedono esclusivamente ad un numero di blocchi di esecuzione ridotto e dedicato, non dovendo quindi condividere le proprie risorse con gli altri, eccezion fatta per le unità di texture ed i CUDA Core FP64.

Questa riorganizzazione interna è la prima modifica di Maxwell volta a ridurre l'assorbimento energetico della GPU.

Tutte le operazioni necessarie al buon funzionamento di un'architettura a risorse condivise, che richiede ad ogni blocco di essere sempre attivo, oltre ad una grande attività di verifica e coordinamento degli scheduler, non sono infatti più necessarie.

Razionalizzando l'architettura, e quindi facendone un uso più efficiente, è facile intuire come per ottenere un livello di prestazioni paragonabili alle GPU di generazione precedente siano necessarie meno unità elaborative, il che si traduce in meno silicio occupato e minor consumi.

NVIDIA non ha comunicato ufficialmente l'efficienza energetica delle unità SMM, ma a livello di silicio possiamo dirvi che un SMM da 128 CUDA Core offre circa il 90% delle prestazioni di un SMX da 192 CUDA Core utilizzando, ovviamente, molto meno spazio.

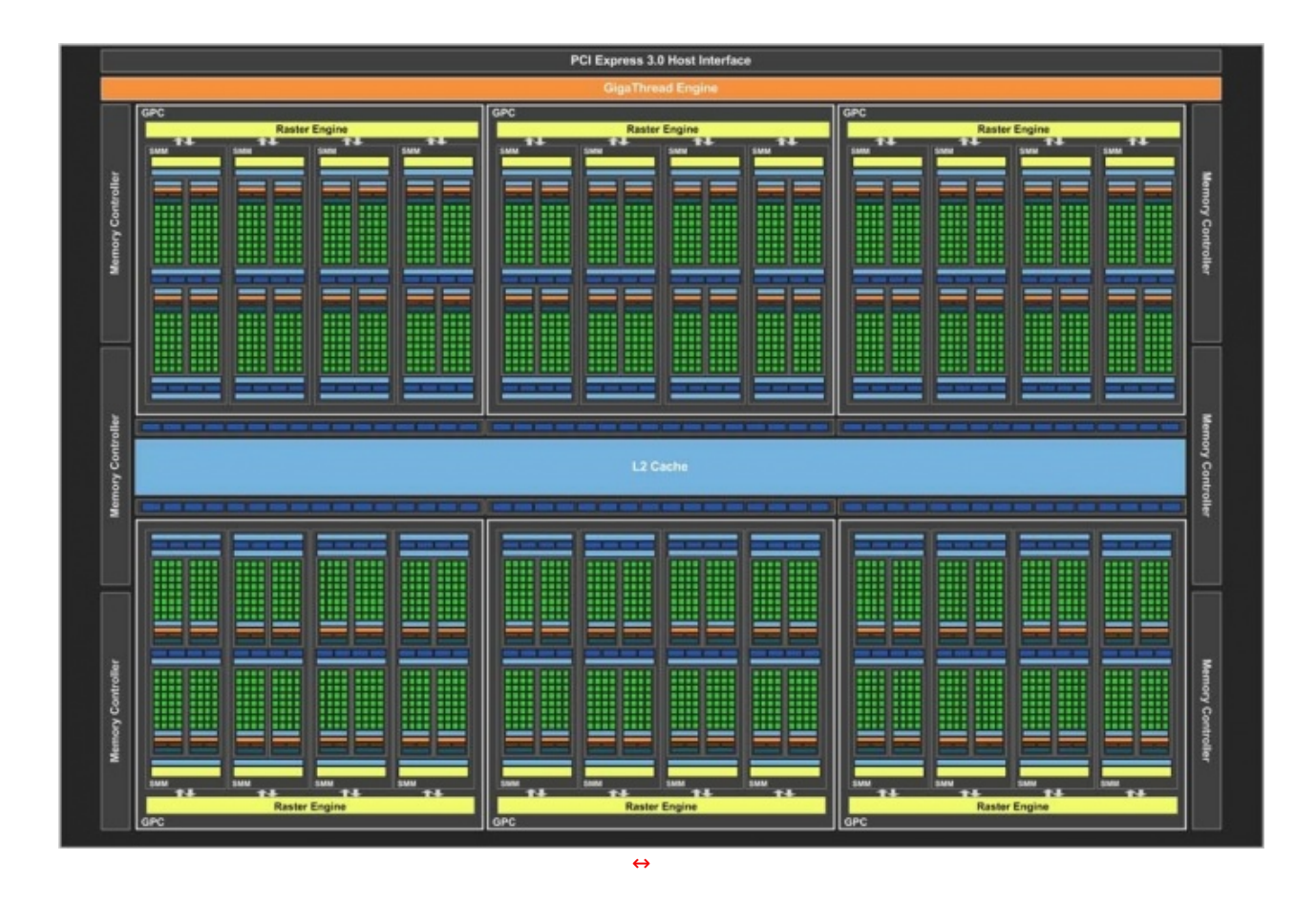

In alto il GM200-400 ovvero la GPU Maxwell di seconda generazione che equipaggia la top di gamma GeForce GTX TITAN X: 6GPC per un totale di 24 SMM, 3072 CUDA Core, 192 TMU, 96 ROP, controller di memoria a 384bit e 3072kB di cache L2 per le operazioni di scambio dati del controller crossbar.

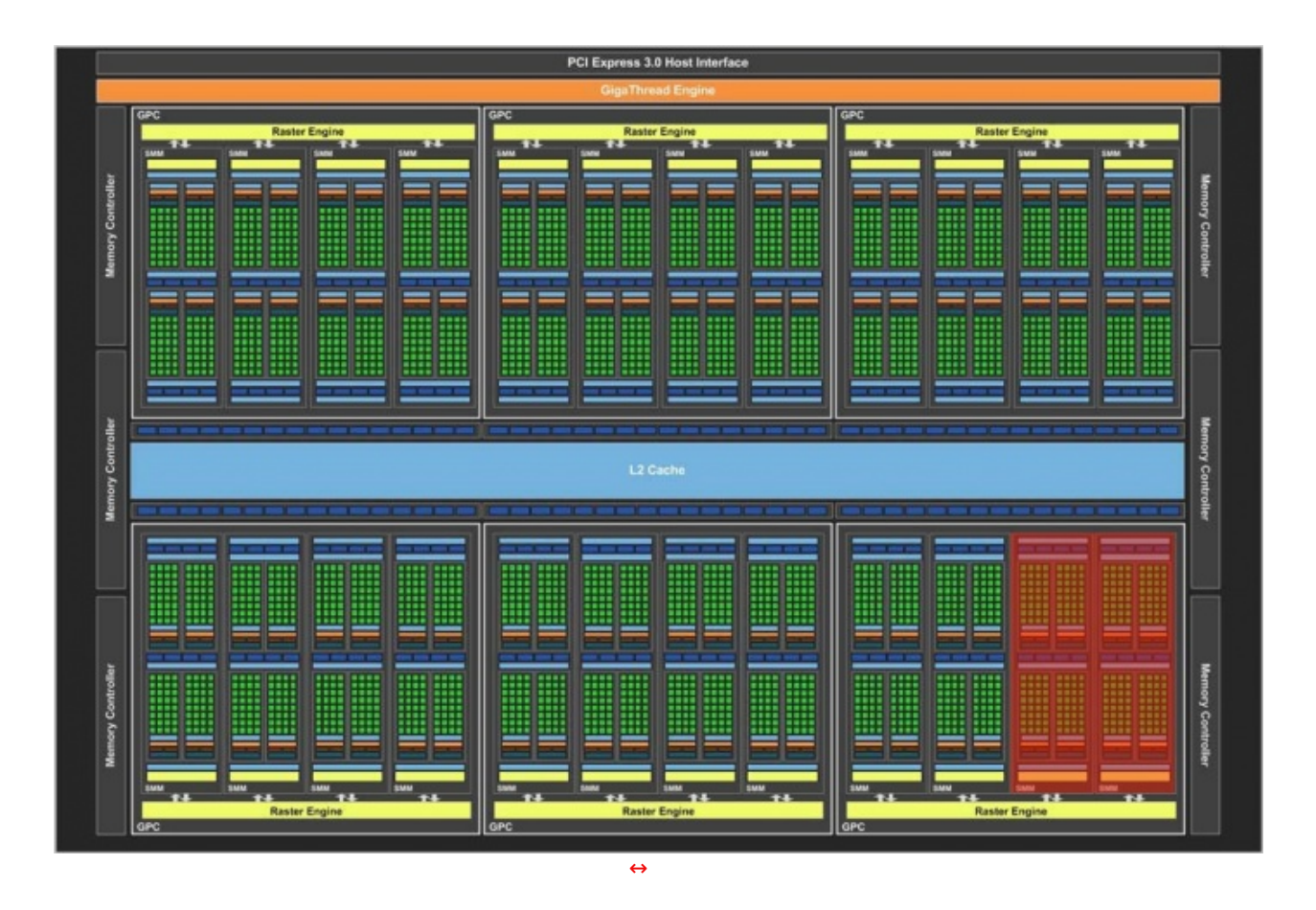

Un piccolo ritocco al numero delle unità SMM ed ecco servito GM200-310, ovvero la GPU che equipaggia la GeForce GTX 980 Ti: 6GPC per un totale di 22 SMM.

Considerando che ogni SMM è dotato di 8 Texture Unit e 128 Stream Processor, con le debite moltiplicazioni, otteniamo i dati della GIGABYTE GeForce GTX 980 Ti G1 GAMING: 176 TMU e 2816 CUDA Core che servono 96 ROP collegate a un controller crossbar con accesso a una cache L2 da 3072kB, connessa a sua volta tramite un bus a 384 bit ai 6GB di buffer video.

L'aumento della cache L2, sebbene comporti una maggiore occupazione di spazio nel die (ma come abbiamo visto NVIDIA ne ha recuperato parecchio), permette di ridurre il traffico verso il bus di memoria migliorando sia le prestazioni, sia il livello di consumi.

Sempre a tale scopo, rispetto alla prima versione di Maxwell, gli SMM delle GPU generazione 2.0 sono dotati di un buffer condiviso più ampio, 96kB rispetto ai 64kB precedenti, che permette di ridurre ulteriormente l'accesso alla cache L2 integrata o alla memoria esterna alla GPU.

E a proposito di questo componente, è importante segnalare come la nuova GPU sia dotata di 12 controller a 32 bit che vanno a costituire il bus a 384 bit su cui si interfacciano i chip di GDDR5 a 7,0GHz che equipaggiano la scheda.

Con 96 ROP, una potenza computazionale di 88 pixel per clock (4 per ogni SMM), e frequenze di funzionamento elevate, siamo più che sicuri che la GIGABYTE GeForce GTX 980 Ti G1 GAMING sarà in grado di fornire prestazioni molto simili a quelle di TITAN X.

La GPU GM200 offre, ovviamente, il completo supporto alle specifiche Direct3D 11.2 e 11.3, oltre ad una nuova serie di tecnologie e funzionalità che andremo ora a esaminare più nel dettaglio.

#### **2. Maxwell Mark 2 - Qualità e gestione dell'immagine**

# **2.↔ Maxwell Mark 2 - Qualità e gestione dell'immagine**

#### **VXGI: Voxel accelerated Global Illumination**

Si tratta di una nuova tecnologia, sia hardware che software, per l'implementazione di effetti di illuminazione globale basata sui voxel, ovvero pixel tridimensionali.

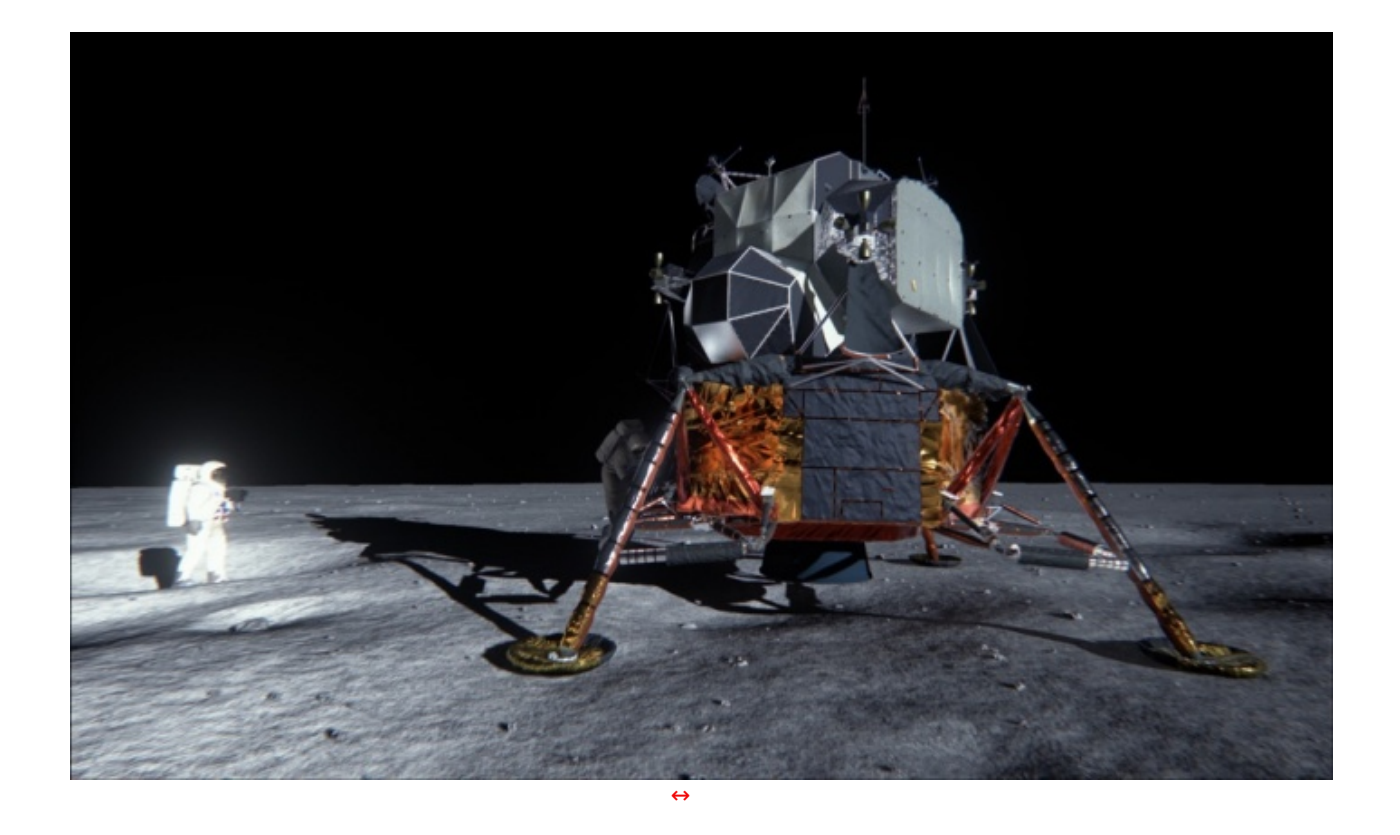

L'illuminazione globale è in grado di restituire immagini altamente realistiche e con luci dinamiche in tempo reale, ma risulta, ovviamente, estremamente onerosa in termini di tempo e risorse computazionali.

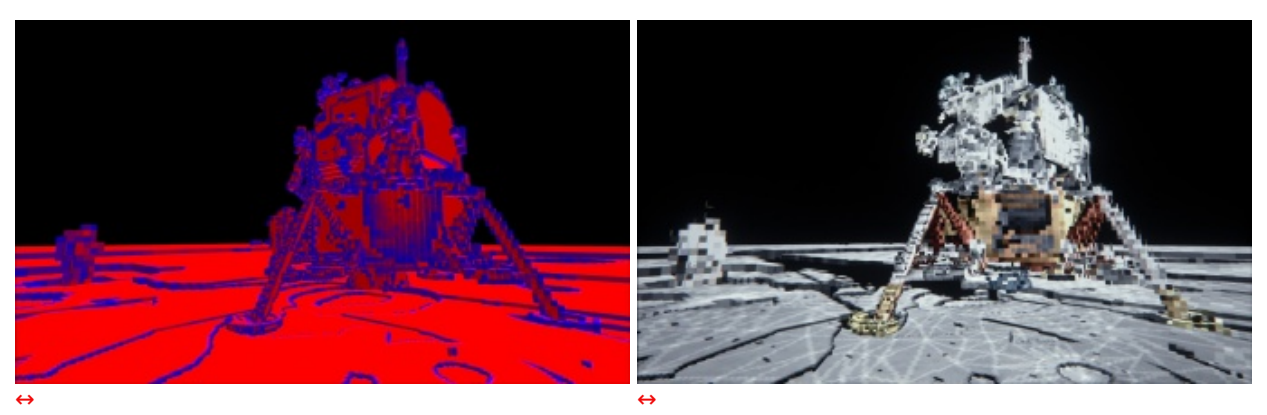

La geometria viene divisa in voxel expression approach a Passaggio intermedio

Per questo motivo NVIDIA ha deciso di implementarla usando una sorta di griglia adattativa tridimensionale che, come primo passo, analizza la geometria della scena e la suddivide nei voxel più significativi.

La nuova architettura è stata pensata per questo, mentre la parte software, l'algoritmo VXGI a cui NVIDIA lavora da tempo, sembra ormai pronto per fare il suo debutto, probabilmente già a fine anno all'interno dell'Unreal Engine 4.

VXGI trarrà beneficio dall'architettura Maxwell, che è già predisposta per accelerarlo direttamente in hardware, ma sarà , a quanto detto, facilmente scalabile ed adattabile anche per le GPU di generazione precedente, modificando la densità della griglia dei voxel utilizzata.

Ovviamente, i risultati migliori si otterranno sulle GPU GM2XX.

Da sottolineare, infine, che NVIDIA, sempre attenta a fornire agli sviluppatori tutte le soluzioni che meglio le permettono di espandere il proprio "dominio" tecnologico, ha anche annunciato che VXGI è stato integrato nel motore grafico Unreal Engine 4 di Epic e, quindi, facilmente accessibile a tutti gli sviluppatori.

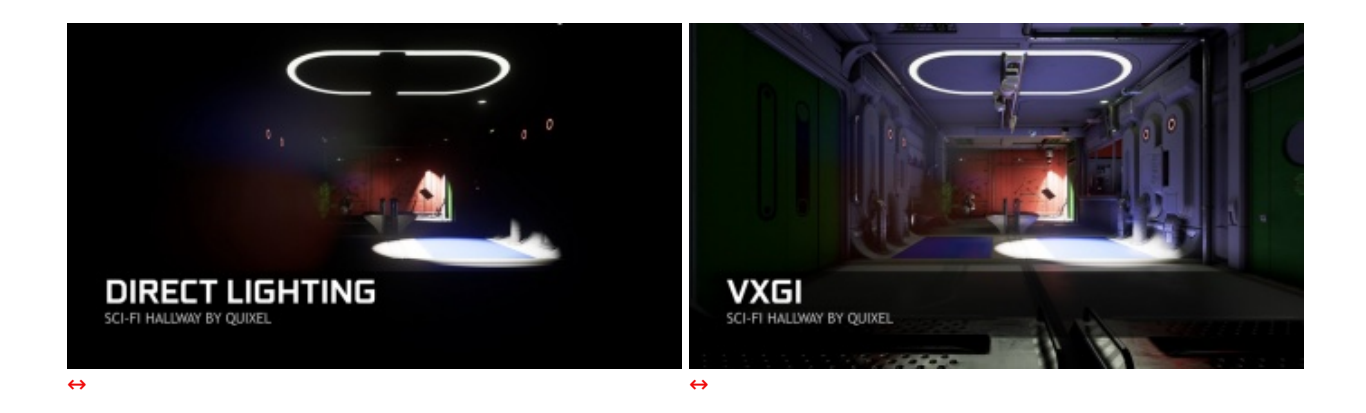

Sempre in tema software segnaliamo inoltre che anche il codice sorgente di PhysX 3.3.3 è stato reso pubblico e gratuitamente scaricabile dal sito NVIDIA.

#### **DSR: Dynamic Super Resolution**

Si tratta in buona sostanza di un algoritmo di tipo "brute force" pensato per i giochi che non supportano, o hanno dei problemi, con l'anti-aliasing in real time.

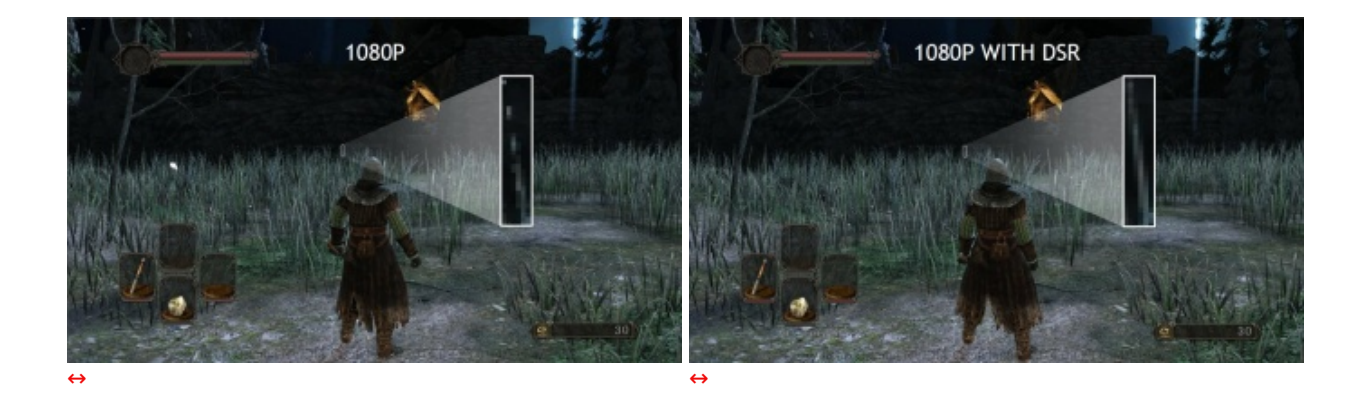

Si tratta quindi di un downsampling dell'immagine: se utilizziamo un monitor Full HD l'immagine verrà renderizzata al massimo a 4K e poi riscalata a 1920x1080.

Ovviamente non possiamo dire che lo stesso sia propriamente una novità , in quanto molti giochi già lo supportano, ma questa volta NVIDIA lo rende possibile per tutti.

Segnaliamo, infine, che con l'ultima release dei driver, la 344.48, il DSR è ora disponibile anche per le schede con GPU Kepler e Fermi.

#### **MSAA: Multi-Frame Sampled Anti-Aliasing**

#### **HDMI 2.0**

Con Maxwell, inoltre, NVIDIA ha introdotto delle innovazioni anche al controller dei dispositivi di visualizzazione.

Con questa innovazione è quindi possibile pilotare sino a quattro display di questo tipo e non più solo due come per Kepler.

#### **HEVC e codifica video 4K**

Le GPU GM204 supportano ora in hardware la codifica diretta in standard HEVC (H.265) che, sebbene non ancora diffusa, rappresenta per NVIDIA un altro primato e promette un notevole salto di qualità soprattutto negli streaming video, grazie ad una ridotta occupazione di banda.

Miglioramenti sono stati apportati anche al NVENC in generale (encoder NVIDIA) e sono già sfruttabili per la funzionalità ShadowPlay che, sebbene registri ancora in formato H.264, grazie alle migliori performance permette di registrare a risoluzioni e bit rate più elevati.

Per quanto riguarda invece i processi di decodifica HEVC, NVIDIA offre una soluzione ibrida, ovvero una combinazione di software e accelerazione hardware che, benché non perfettamente efficiente in termini di consumi energetici, è sempre migliore di un approccio totalmente software.

#### **VR DIRECT - GAMEWORKS VR**

VR Direct è una serie di tecnologie pensate da NVIDIA per migliorare le prestazioni e l'esperienza di utilizzo dei dispositivi di realtà virtuale come l'Oculus Rift.

Con la release della GeForce GTX 980 Ti, NVIDIA ha ulteriormente ampliato la gamma di funzionalità dedicate alla realtà virtuale con l'introduzione della tecnologia Multi-Res Shading per velocizzare il processo di creazione delle immagini da inviare al dispositivo di realtà virtuale.

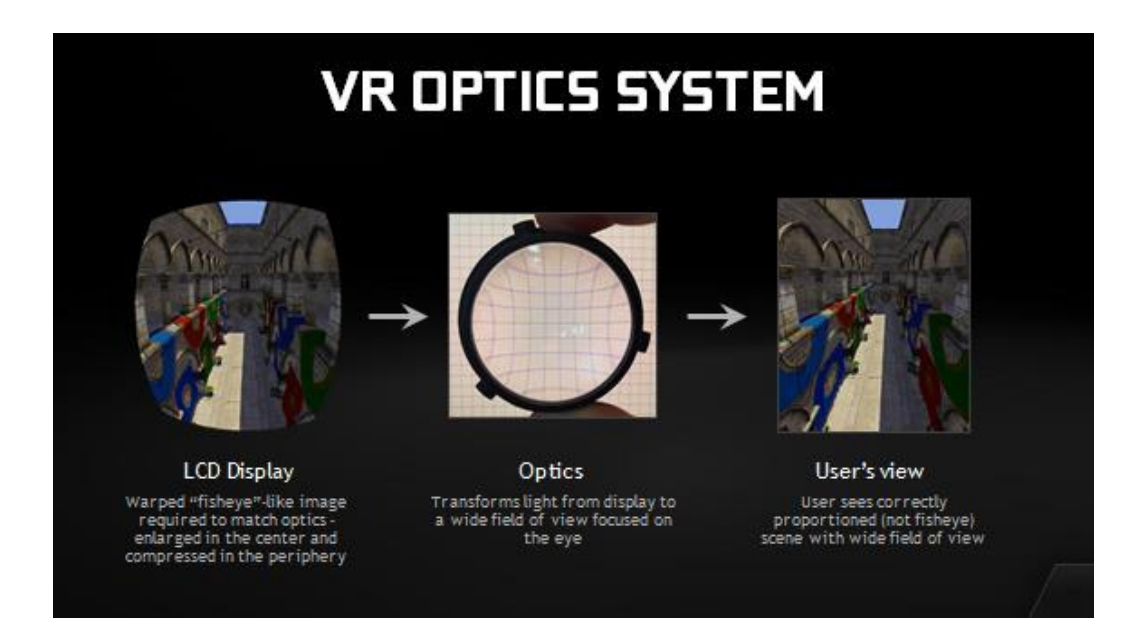

Nel dispositivo VR l'immagine da inviare deve avere un effetto grandangolo, ricorretto poi dalle ottiche per restituire all'utilizzatore una visione corretta.

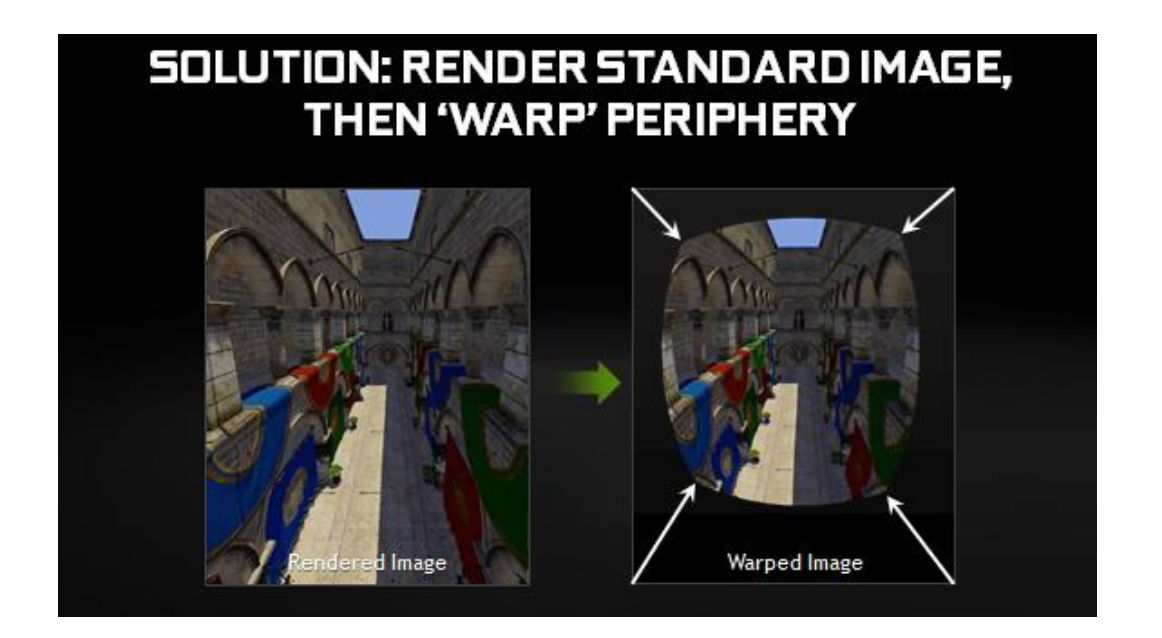

Le schede grafiche, tuttavia, non sono in grado di generare immediatamente frame deformati con effetto grandangolo, ma partono da un frame 2D che viene renderizzato e poi deformato prima di essere inviato al dispositivo.

Questa soluzione non è ovviamente efficiente, in quanto gran parte della scena che viene renderizzata non sarà mai effettivamente visualizzata e, quindi, il tempo necessario a renderizzare quelle porzioni di immagine è completamente sprecato.

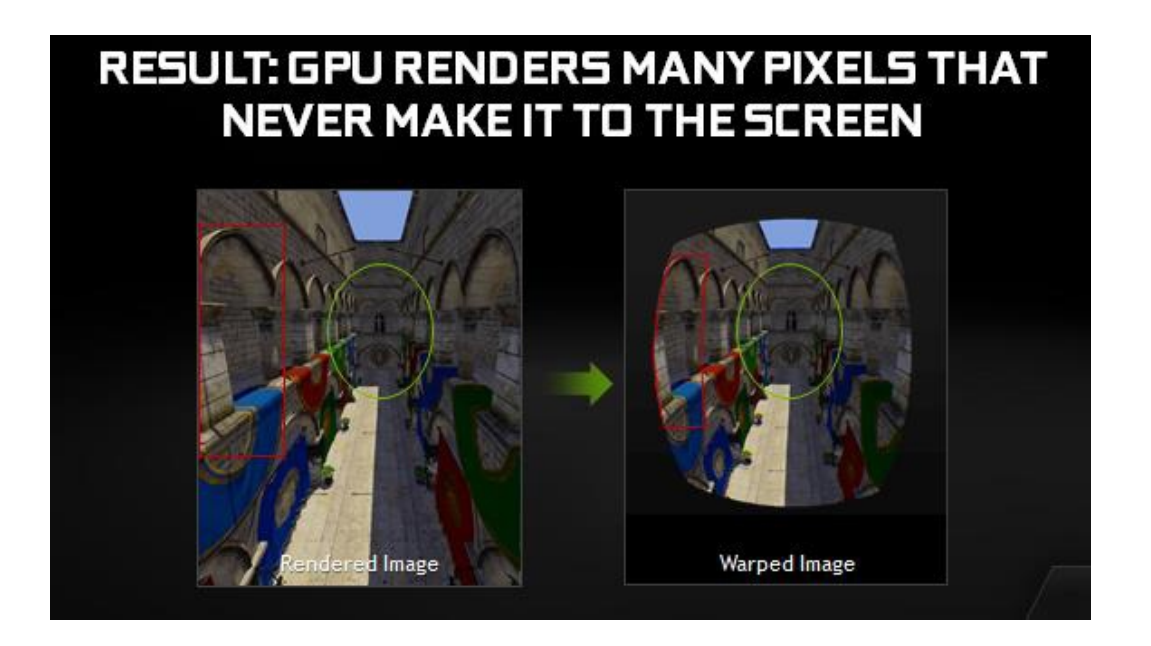

Come si può notare, la parte in giallo viene effettivamente visualizzata per intero sul dispositivo VR, mentre quella in rosso, dopo la deformazione, viene visualizzata solo parzialmente.

La porzione non visualizzata è stata tuttavia renderizzata occupando risorse della GPU.

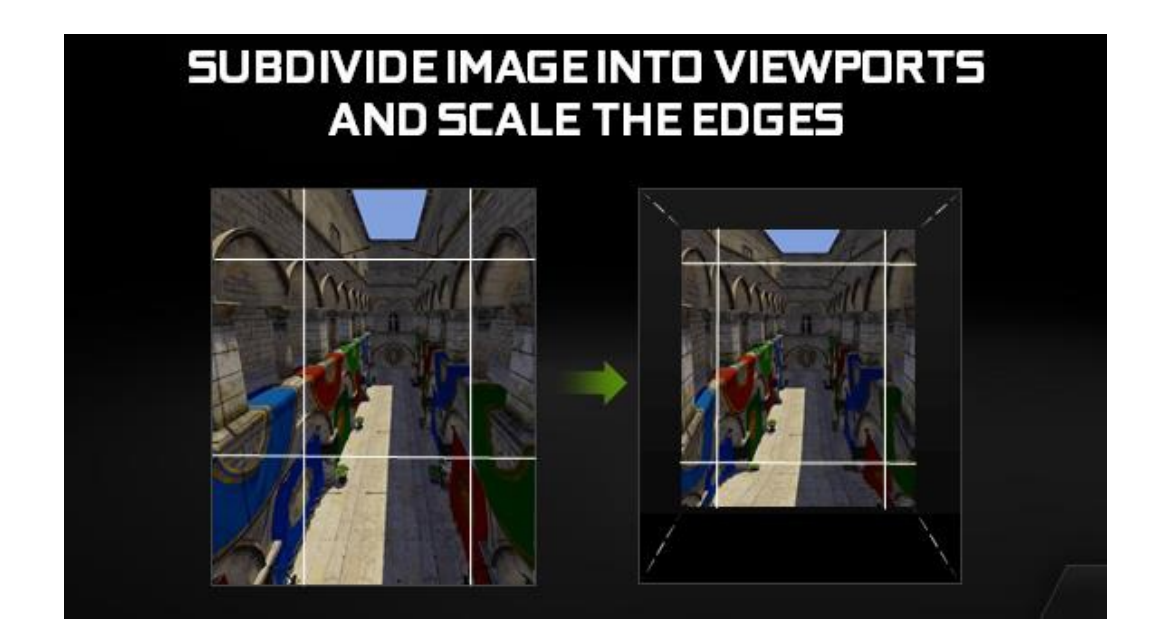

Utilizzando il Multi-Projection Engine integrato nelle GPU Maxwell, NVIDIA ha implementato la tecnologia Multi-Res Shading che permette di renderizzare in un unico passaggio le varie porzioni del frame da inviare al dispositivo di realtà virtuale effettuando prima un ridimensionamento dell'immagine e, in seguito, la suddivisione immediata delle diverse zone che verranno inviate, dopo il rendering, al dispositivo VR già con le informazioni di posizionamento.

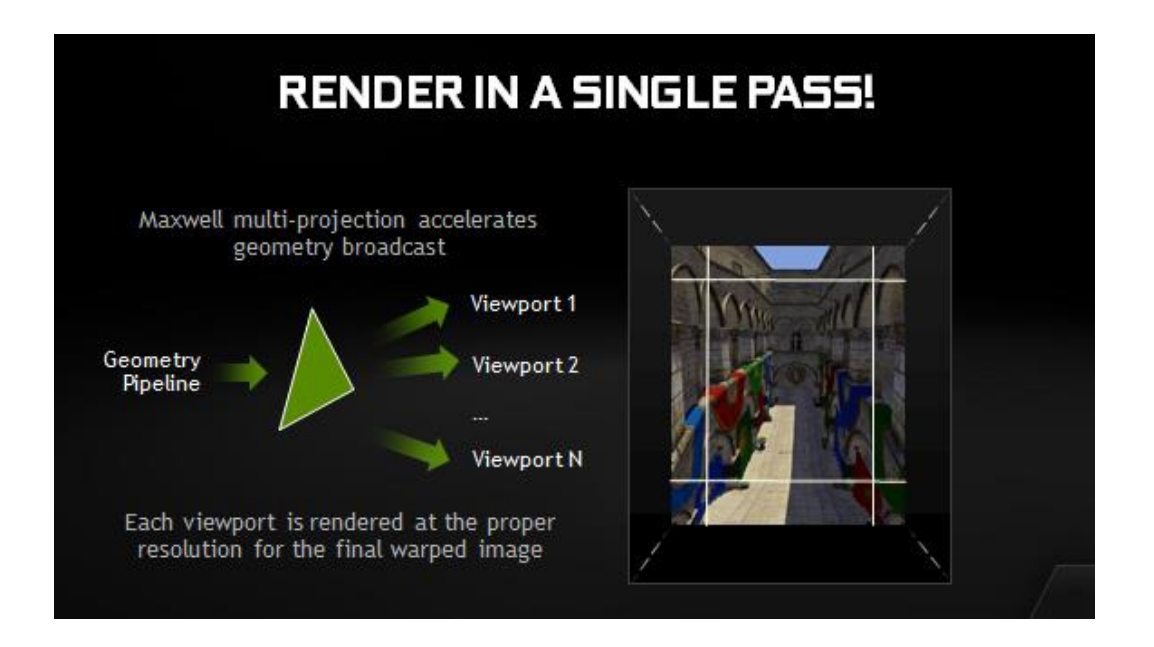

- **3. Vista da Vicino**
- **3. Vista da Vicino**

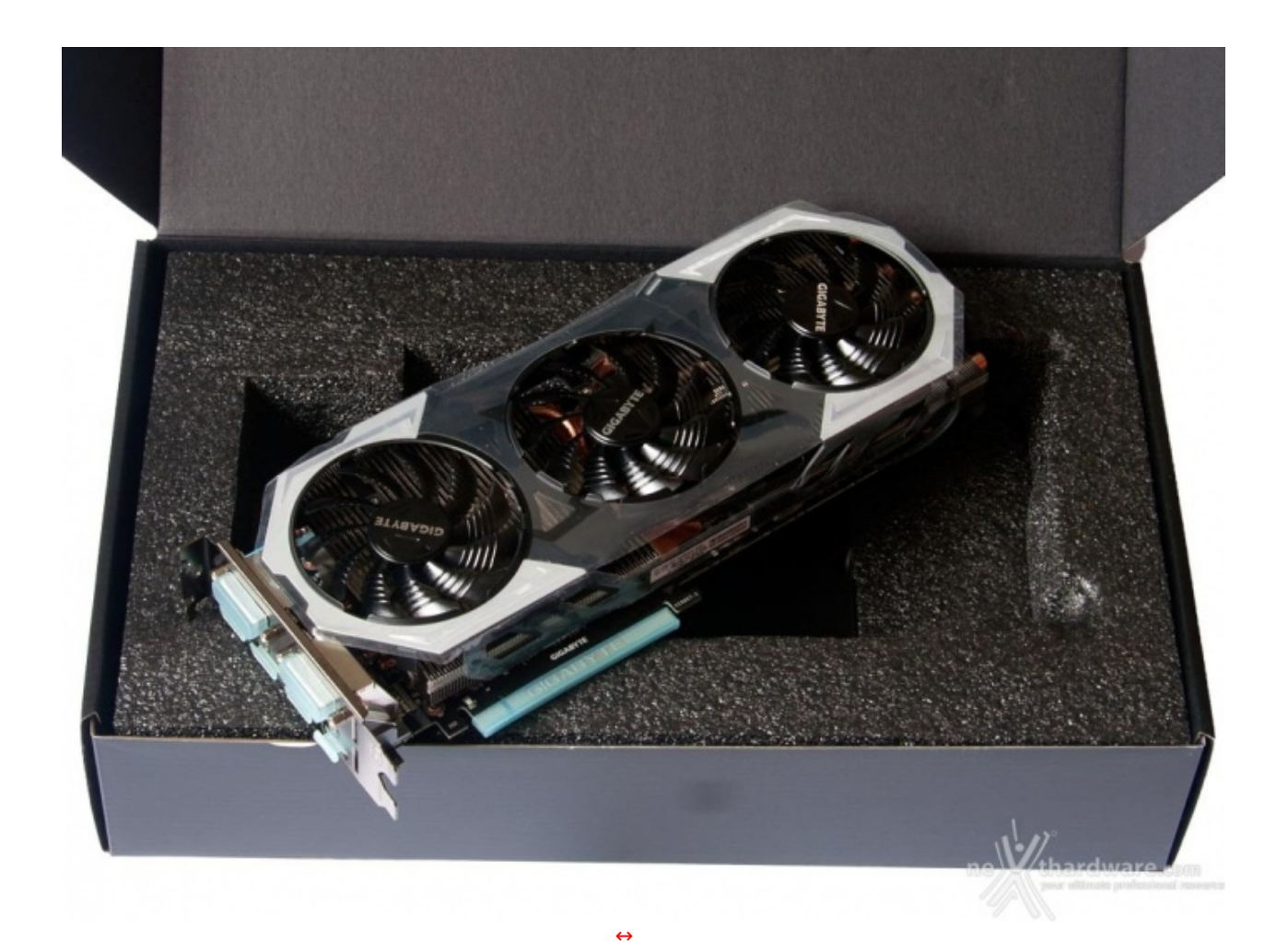

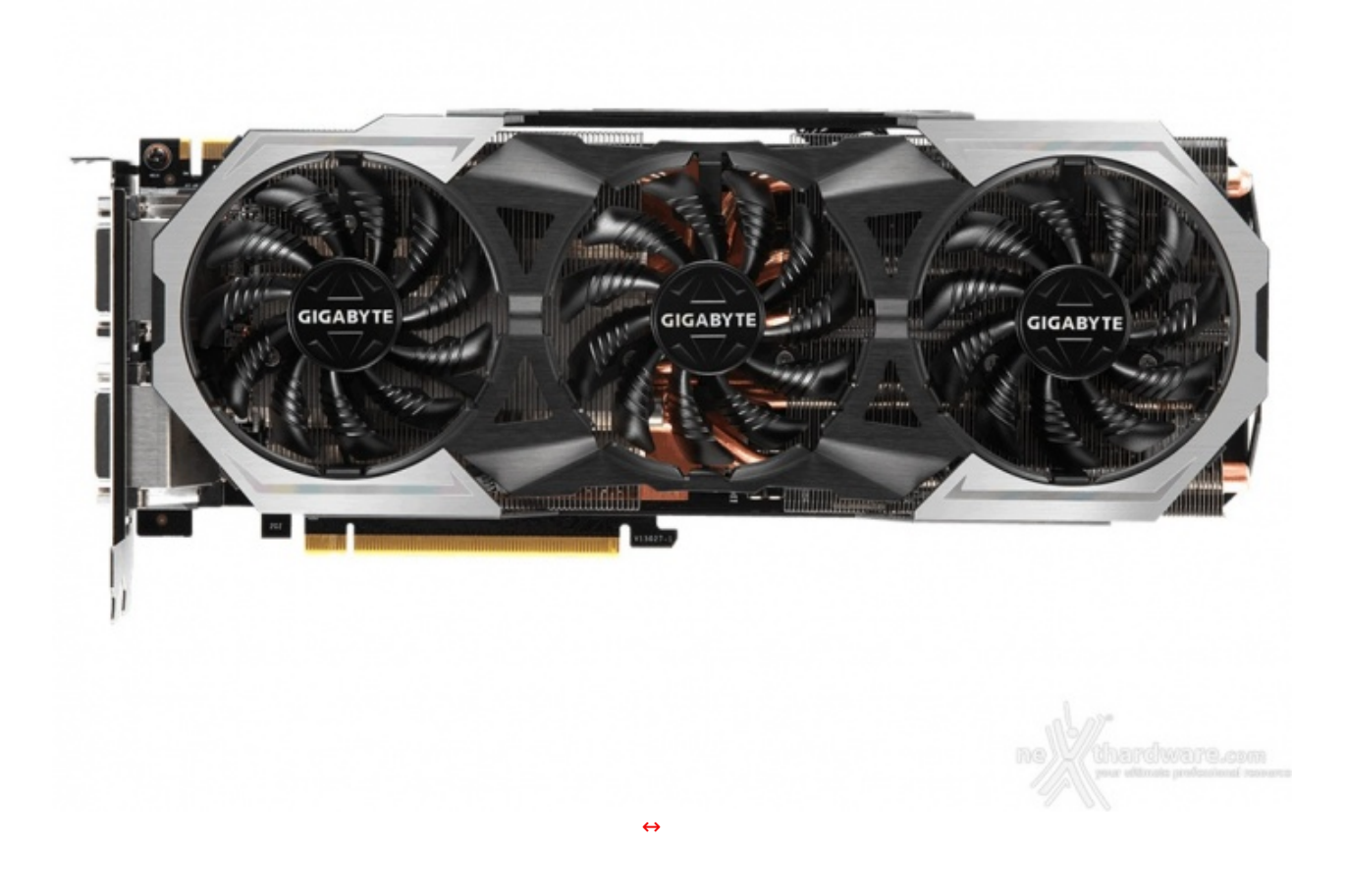

Piccolo cambio di look per il dissipatore WINDFORCE 3X, che per la nuova top di gamma prevede inserti in alluminio spazzolato e marchio dello stesso colore sulle ventole, distinguendola nettamente, come si merita, dalle altre schede G1 GAMING e conferendole maggiore aggressività .

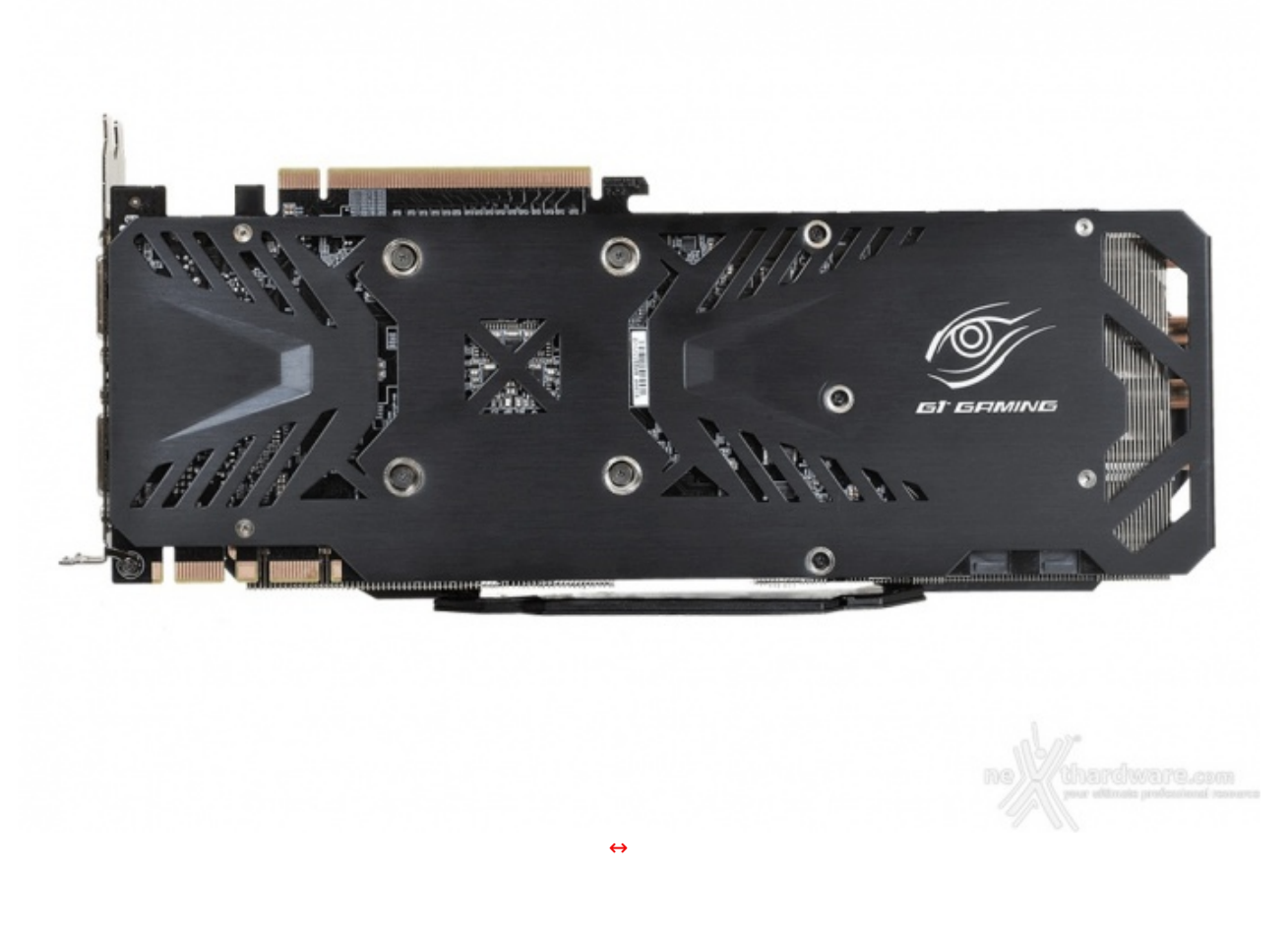

Il backplate in alluminio spazzolato nero, invece, rimane quello tipico della serie G1 GAMING, in grado di garantire una migliore dissipazione dei componenti posti sul retro del PCB e decisamente accattivante nell'aspetto.

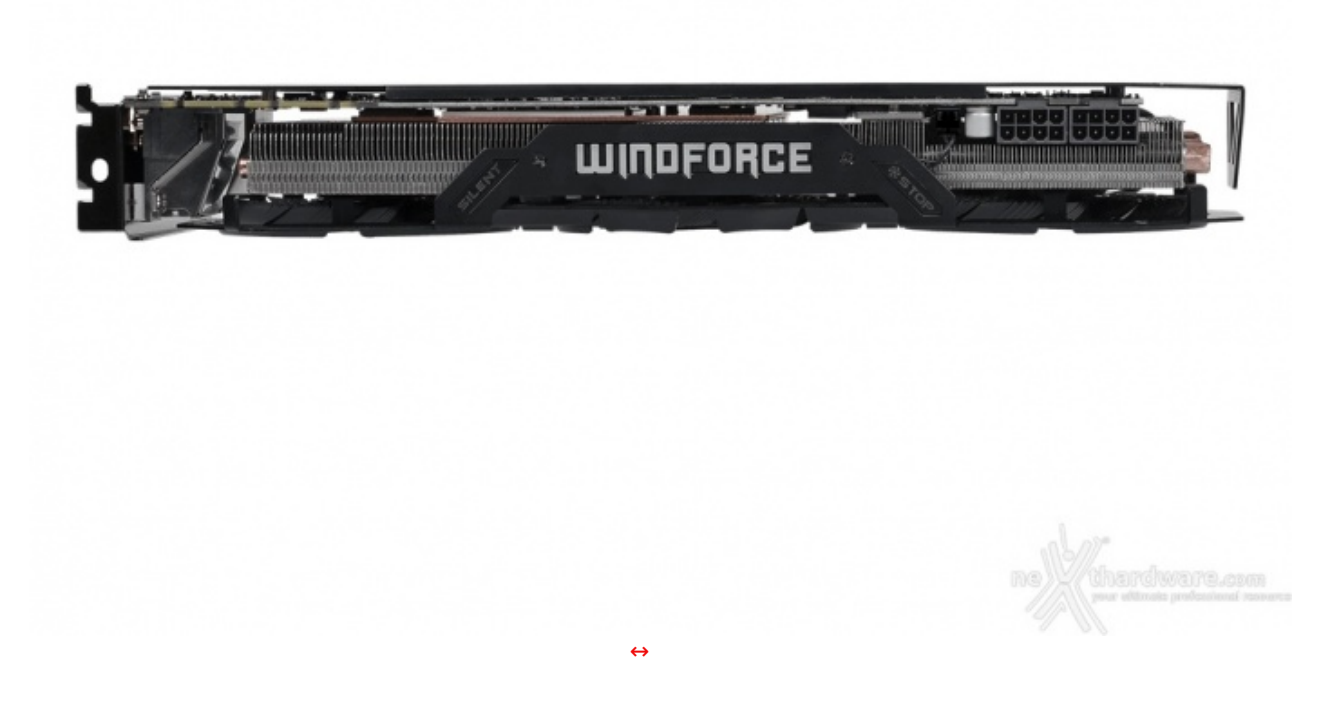

Dalla vista laterale possiamo apprezzare il logo WINDFORCE, il quale è stato rinnovato con l'aggiunta di un LED personalizzabile a piacimento tra una scelta di sette colori, che vanno dal bianco (colore di default) al blu, e i due connettori PCI Express a 8 pin che garantiscono alla scheda di poter assorbire sino a 375W.

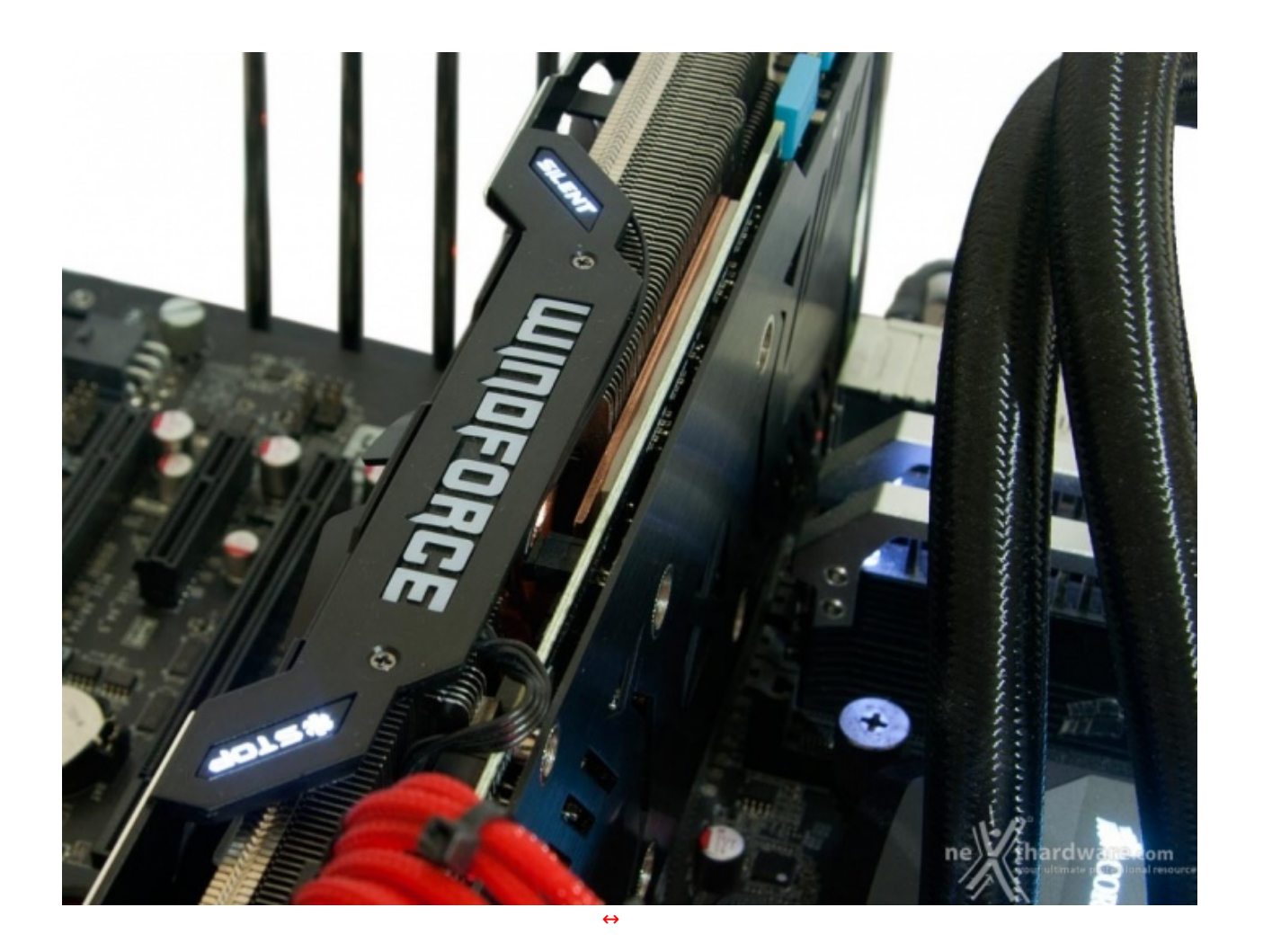

Nell'immagine si possono vedere illuminati gli indicatori "STOP" e "SILENT" che segnalano la modalità Zero RPM della scheda che, per impostazione di default, è attiva sino a quando la GPU non raggiunge i 62 ↔°C, temperatura che garantisce la massima silenziosità anche in un ambito gaming non troppo spinto.

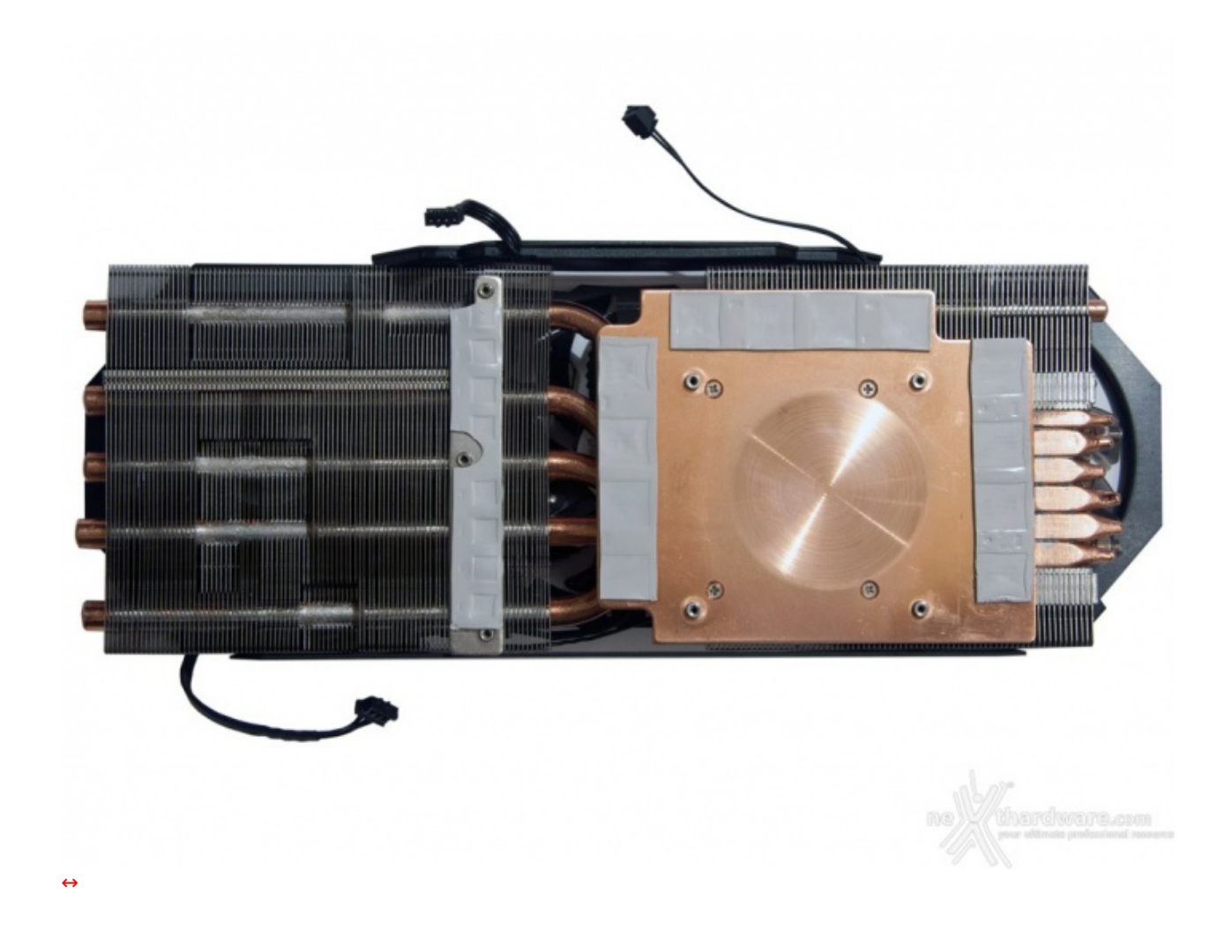

Ben 850 grammi di alluminio e rame accreditati di una potenza dissipante di 600 watt che comprendono due masse radianti attraversate da cinque heatpipes da 8mm di diametro più una da 6mm aggiuntiva per la sola zona GPU, che parte e ritorna nella zona frontale della scheda facendo una curva all'interno del primo blocco di alette di dissipazione.

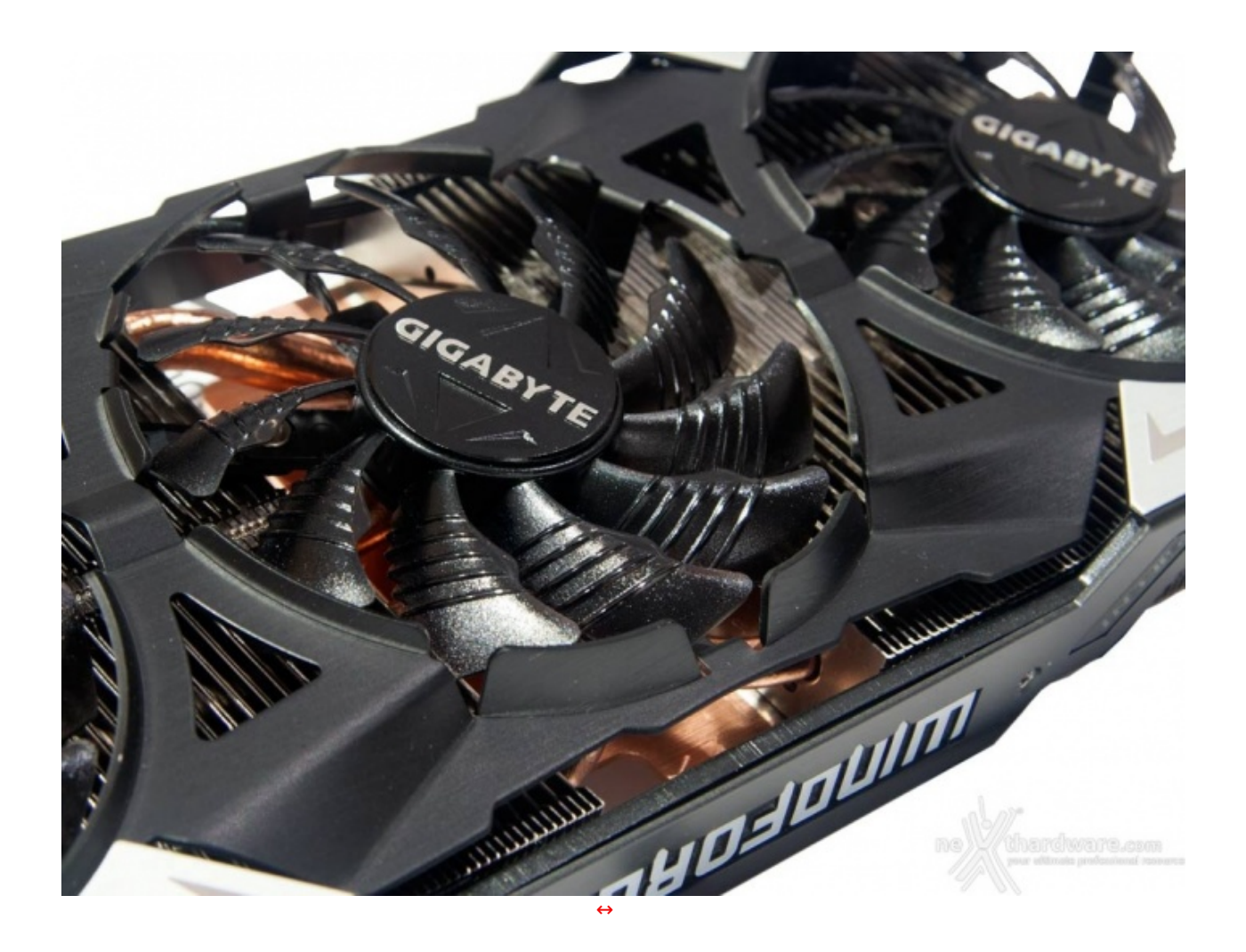

Immagine ravvicinata per le particolari ventole del dissipatore WINDFORCE 3X della GIGABYTE GTX 980 Ti G1 GAMING: lo speciale design delle pale, dotate di una piccola lamella triangolare nella parte posteriore e di cinque nervature centrali, consente di massimizzare il flusso d'aria convogliato sulle masse radianti riducendo, al contempo, le turbolenze.

Il tutto garantisce la superiore efficienza e silenziosità del sistema WINDFORCE 3X rispetto alla maggior parte delle soluzioni concorrenti.

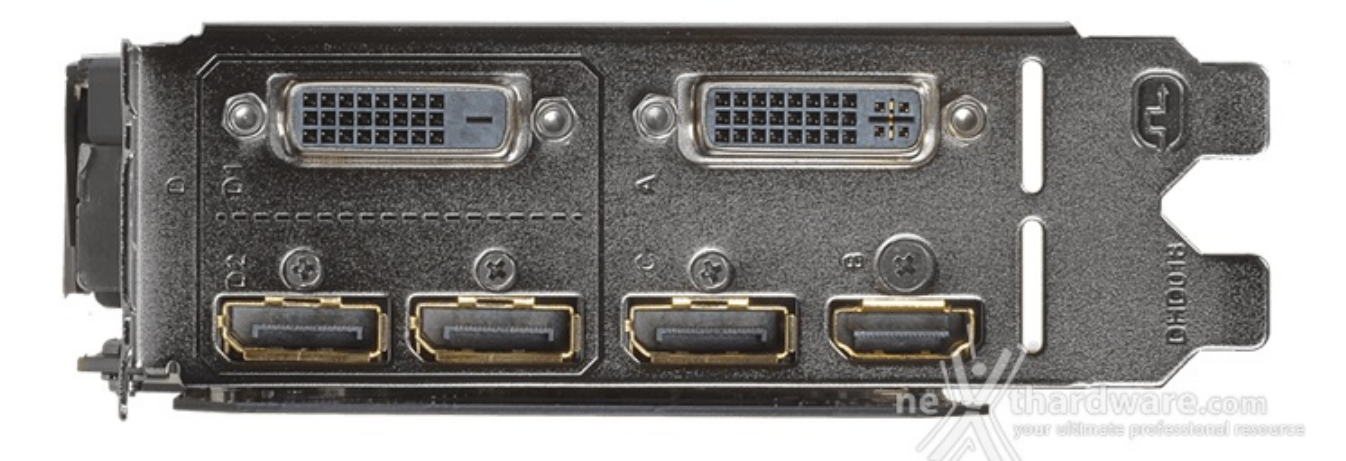

Ricca anche la dotazione di uscite video che conta tre DisplayPort 1.2 compatibili anche con lo standard eDP 1.4, una HDMI 2.0 e due DVI-DL, una di tipo I e una D.

Massima flessibilità , quindi, per le configurazioni multimonitor che, grazie alla tecnologia Flex Display, possono essere facilmente realizzate utilizzando i due connettori DVI in accoppiata ad un DisplayPort e a quello HDMI, oppure sfruttando i tre DisplayPort più quello HDMI o il DVI-I con una risoluzione massima di

quello HDMI, oppure sfruttando i tre DisplayPort più quello HDMI o il DVI-I con una risoluzione massima di 5120x3200 pixel a 60Hz (WHXGA).

#### **4. Layout & PCB**

# **4. Layout & PCB**

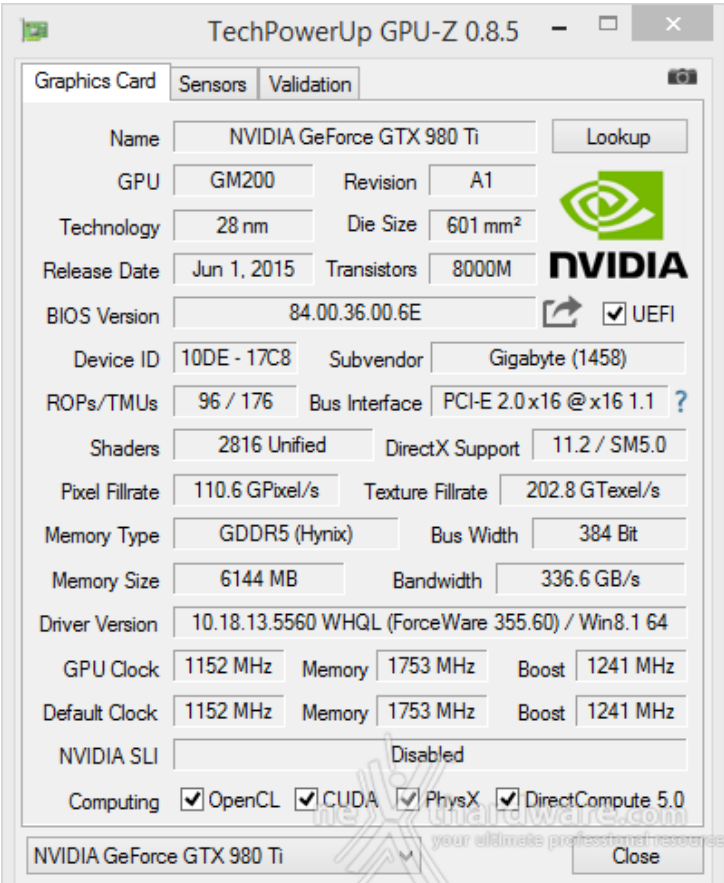

GPU con base clock di 1152MHz e boost clock di 1241MHz in abbinamento a 6GB di memoria GDDR5 con una frequenza di 1753MHz (7Gbps) con interfaccia a 384 bit per una banda passante garantita di 336 GB/s: questi i dati di targa della GIGABYTE GTX 980 Ti G1 GAMING.

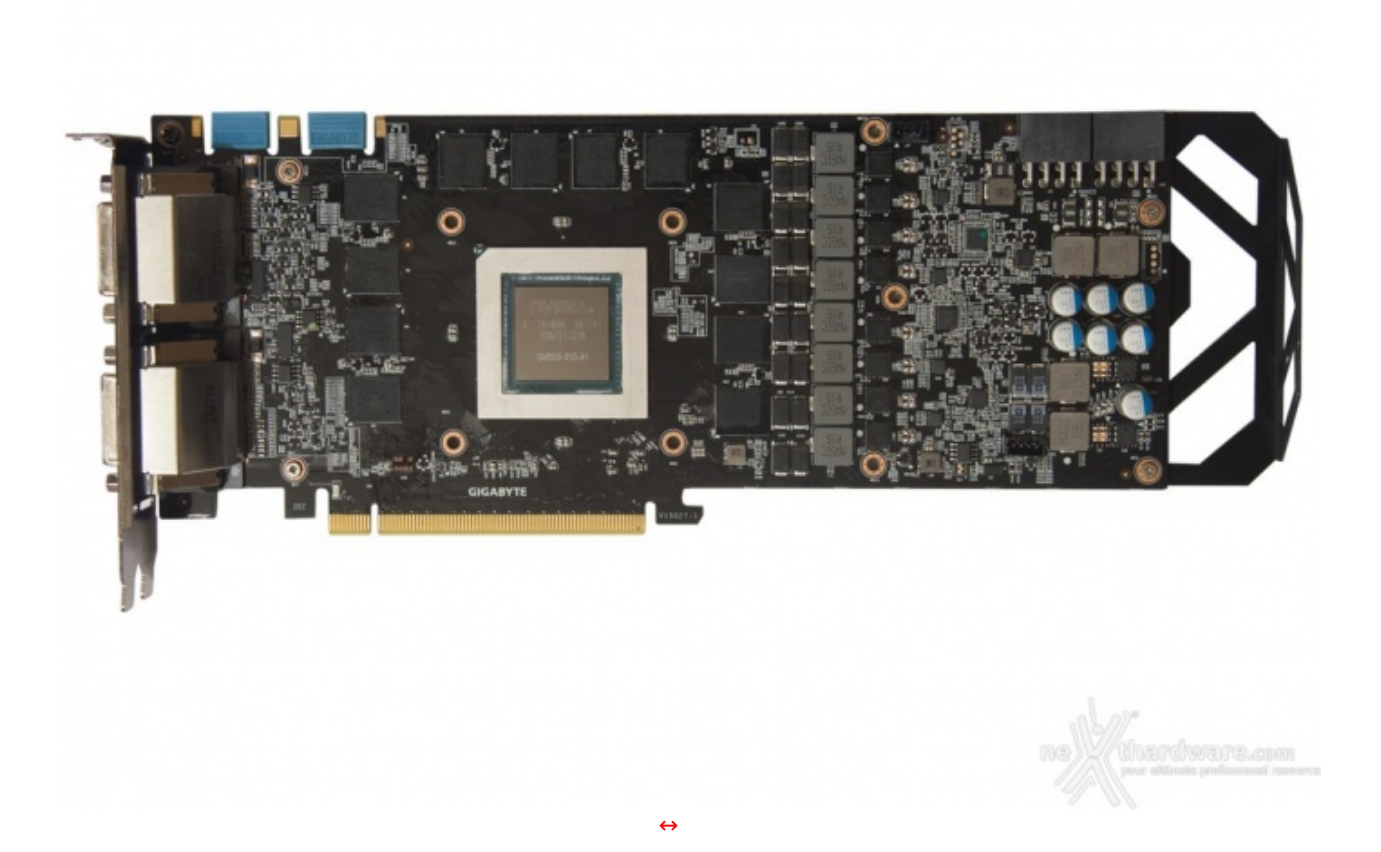

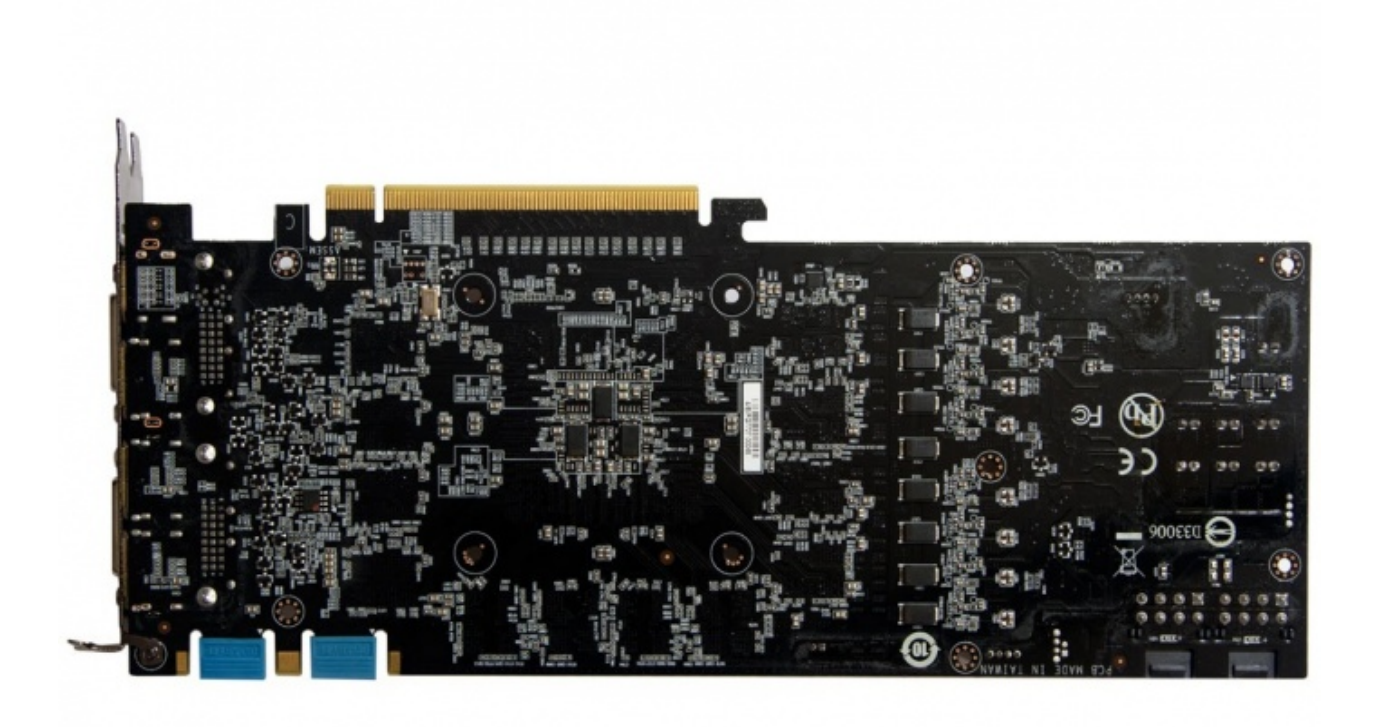

 $\leftrightarrow$ 

andware.com

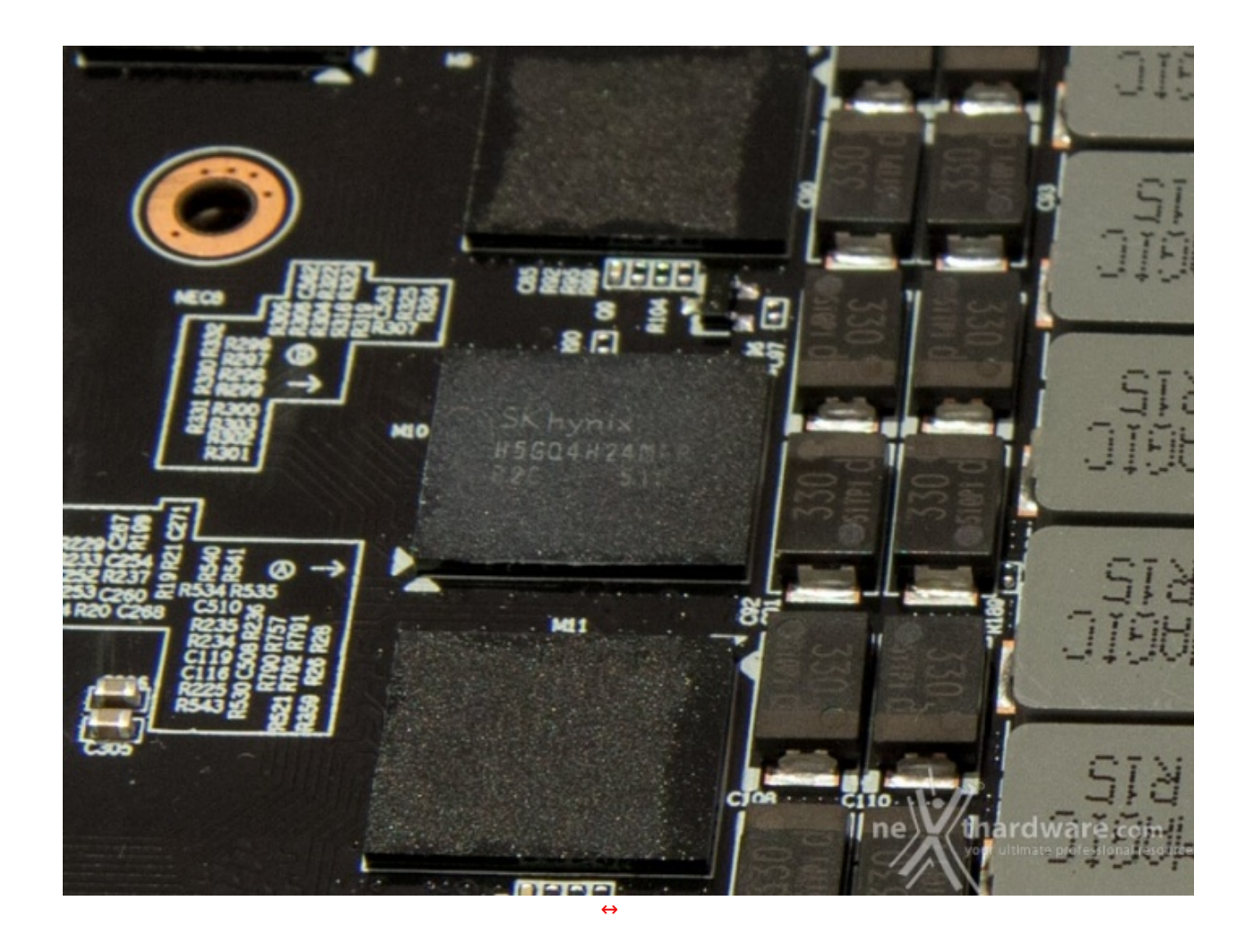

Le GDDR5 utilizzate sono di produzione SK Hynix, nello specifico gli ICs H5GQ4H24MFR-R2C che sono accreditati di una frequenza operativa di 7GHz con una tensione di 1,55V.

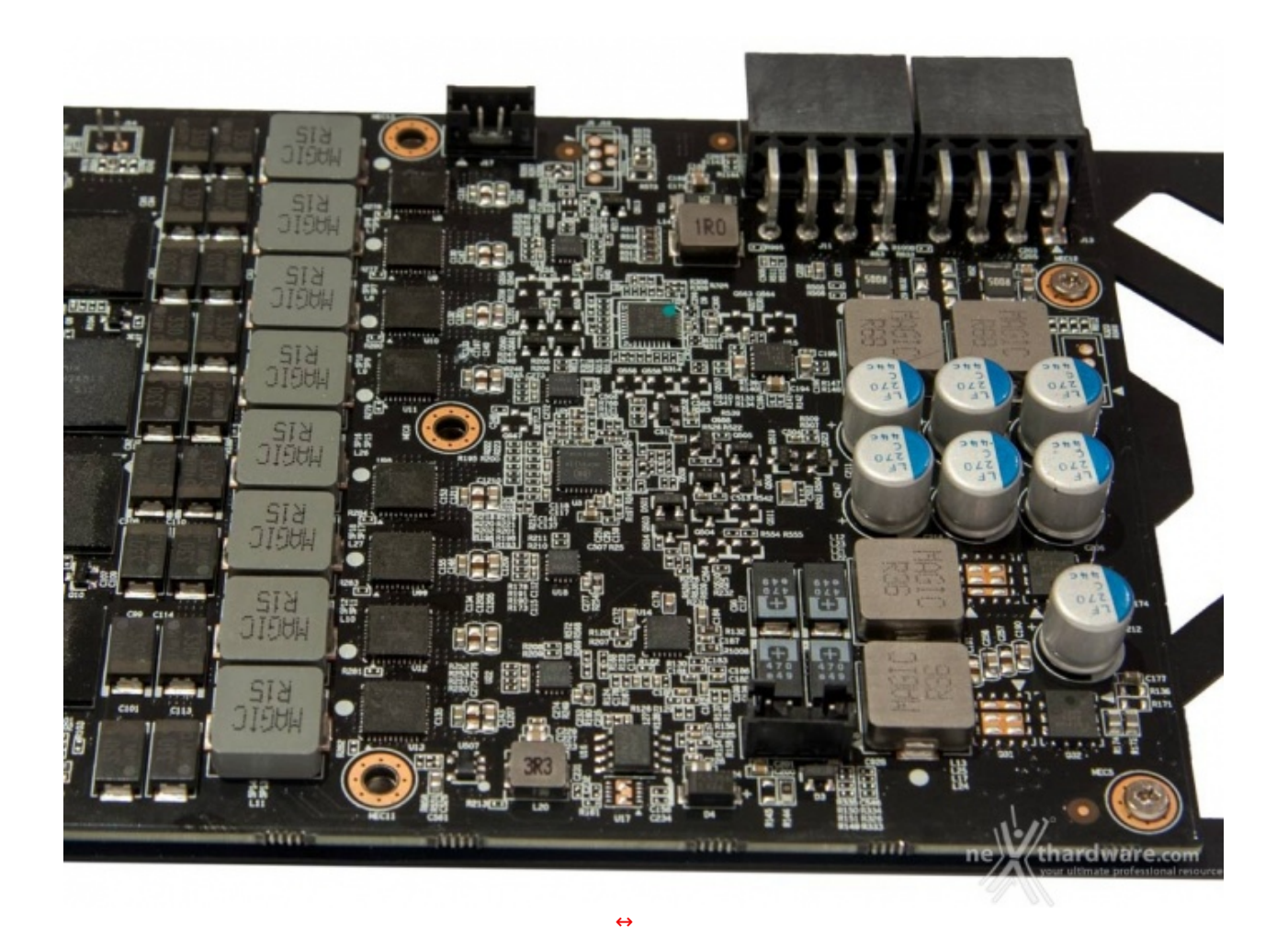

VRM robusto a 6+2 fasi realizzato con Mosfet Fairchild FDMF6823C della serie XS DrMOS, una soluzione integrata che comprende un convertitore buck, il Mosfet di controllo e quello di sincronia con diodo Schottky integrato, induttori schermati in metallo composito e condensatori tantalio polimerici con montaggio SMD.

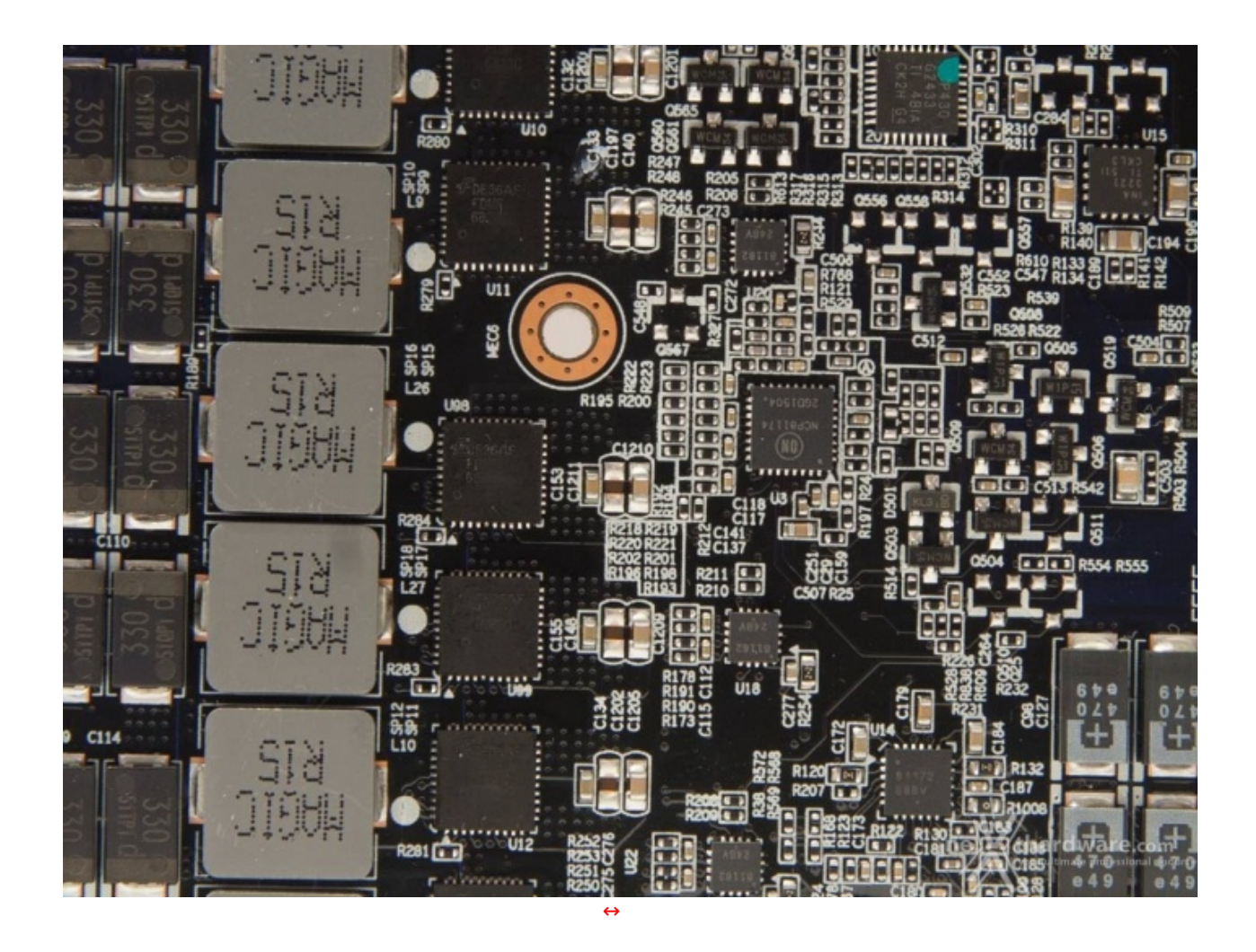

In alto un primo piano della zona di regolazione delle tensioni di alimentazione della scheda con il chip On Semiconductor NCP81174 che si occupa della gestione della sezione VRM.

Dato che il suddetto NCP81174 è un PWM a quattro fasi, in questo design troviamo quattro chip NCP81162, sempre di ON Semiconductor, che le duplicano ed un ulteriore chip NCP81172, visibile in basso a destra, che si occupa invece della gestione di ulteriori due fasi il cui scopo non è del tutto chiaro.

In alto a destra invece troviamo il chip Texas Instruments INA 3221, un sensore di potenza utilizzato anche sulle schede GeForce TITAN X che rileva la potenza consumata dalla scheda.

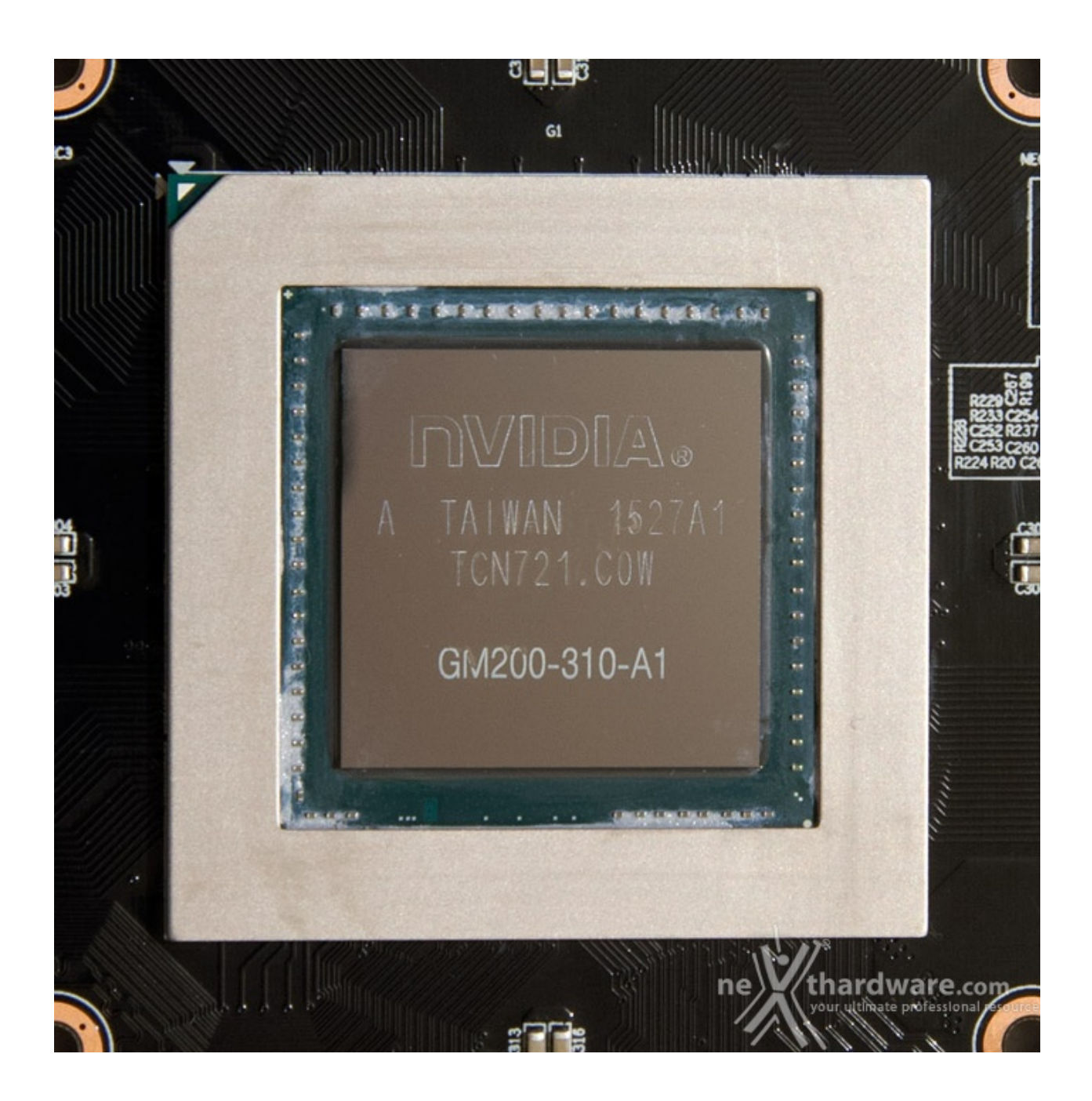

E concludiamo con un close-up della GPU GM200-310: 8 miliardi di transistor racchiusi in un die da 601mm↔² di superficie.

#### **5. Frame Capture Analysis Tool (FCAT)**

### **5. Frame Capture Analysis Tool (FCAT)**

 $\leftrightarrow$ 

Analizzare le prestazioni delle schede video risulta ogni giorno più complesso a causa delle numerose variabili che influenzano le prove, dai driver ai differenti motori dei videogiochi, sempre più complessi e spesso non pienamente ottimizzati per le varie architetture delle GPU in commercio.

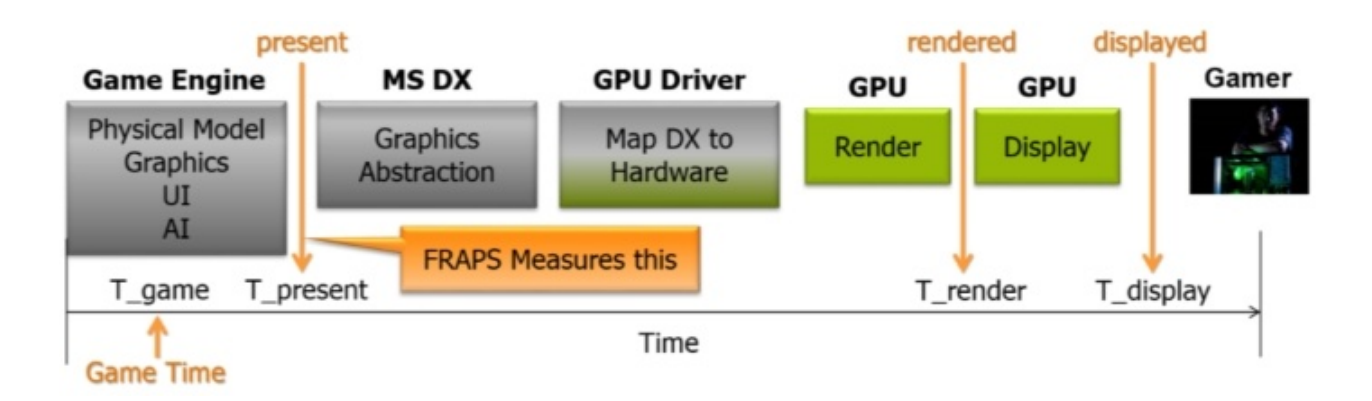

I frame al secondo generati sono l'unità di misura su cui le schede video vengono valutate e per calcolarli si utilizzano software come FRAPS, che vanno a catturare il numero di frame elaborati dalla GPU nelle prime fasi dell'elaborazione grafica.

Questa metodologia è stata considerata per anni lo standard in tutte le recensioni, ma si è rivelata imprecisa nell'analisi delle soluzioni multi GPU (AMD CrossFireX e NVIDIA SLI) e delle schede video di fascia alta in generale, dove la complessità della elaborazione produce spesso la perdita di frame nella pipeline video, mai visualizzati sullo schermo, ma conteggiati dai software di analisi delle prestazioni.

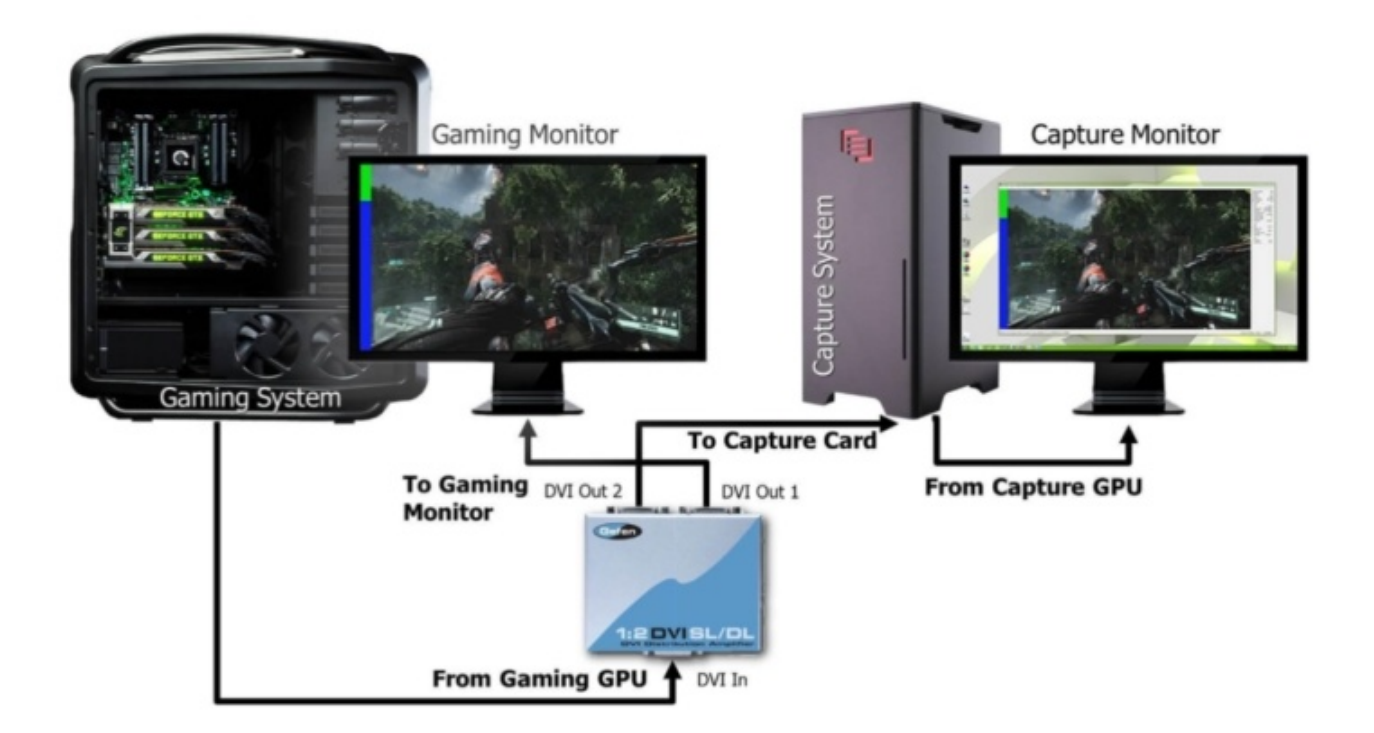

Per utilizzare FCAT è necessario dotarsi di due PC: il primo è la macchina di test dove vengono eseguiti i benchmark ed i videogiochi, mentre il secondo si occupa di acquisire il flusso video prodotto dalla scheda video in prova e di registrarlo per una successiva analisi.

Per consentire la registrazione di un flusso video non compresso alla risoluzione di 2560x1440 pixel a 60Hz è necessario utilizzare una scheda di acquisizione video professionale.

Il modello utilizzato è la DataPath VIsionDVI-DL, che si interfaccia con il sistema di cattura tramite un BUS PCI-E 4x, sufficiente per gestire fino a 650MB/sec di dati.

Per poter memorizzare in tempo reale una tale mole di dati è necessario utilizzare un sistema di storage di altissimo livello composto da una catena RAID di SSD SATA 6Gbps o un'unità SSD PCI-E, soluzioni che garantiscono un'ampiezza di banda molto elevata ma, soprattutto, costante nel tempo, caratteristica fondamentale per non perdere neanche un frame durante la cattura.

Per la nostra macchina di cattura abbiamo scartato la soluzione basata sul RAID di SSD e ci siamo affidati ad un'unità a stato solido con interfaccia PCI-E di produzione OCZ, nello specifico un RevoDrive 3 X2 da 240GB.

Con i suoi 1300 MB/s di velocità di scrittura questa soluzione permette di catturare il flusso dati senza

perdere alcun frame.

Il drive PCI-E viene utilizzato solo per l'acquisizione dei flussi video mentre un SSD Corsair Force GT è la soluzione di storage principale del sistema.

Con i suoi 1300 MB/s di velocità di scrittura questa soluzione permette di catturare il flusso dati senza

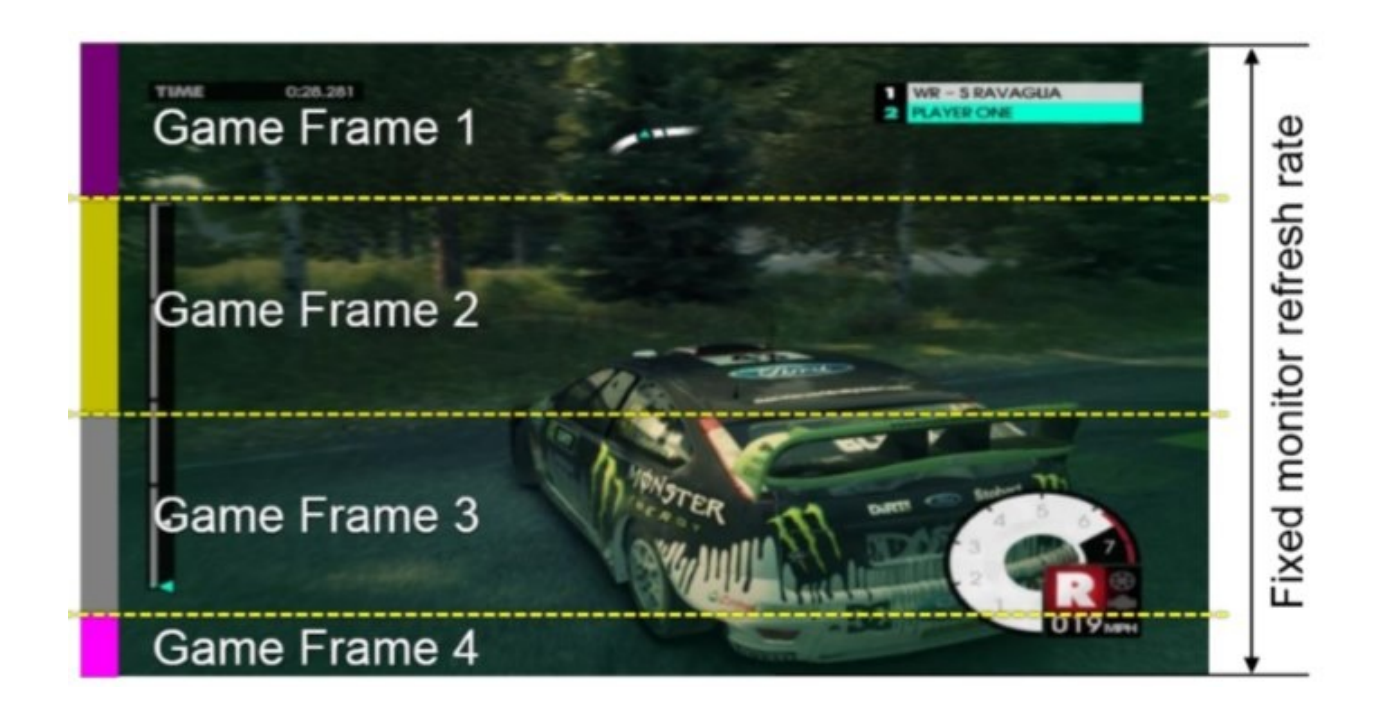

Sulla macchina di test è necessario eseguire, in contemporanea al test scelto, un piccolo software che va a disegnare su ogni frame una banda di colore differente.↔

Durante il processo di analisi dei dati, una serie di script Perl [\(http://www.perl.org/\)](http://www.perl.org/) analizzano i video catturati usando come Key Frame i differenti colori ed estrapolando poi i dati in base ad ogni tipo di frame, ovvero quelli effettivamente visualizzati, persi o che sono stati visualizzati solo per poche linee verticali e che, quindi, non hanno effettivamente impattato sul frame rate complessivo.

Tutte le nostre prove che fanno uso di FCAT sono state eseguite alle risoluzioni di 2560x1440 e 1920x1080 pixel; i grafici riportano l'andamento del frame rate nei vari giochi per un periodo variabile tra i 40 e i 180 secondi.

#### **6. Piattaforma di test**

#### **6. Piattaforma di test**

 $\leftrightarrow$ 

- SAPPHIRE Radeon R9 Fury Tri-X OC
- AMD Radeon R9 Fury X
- NVIDIA GeForce GTX 980
- NVIDIA GeForce GTX 980 Ti
- NVIDIA GeForce GTX TITAN X

Per ogni test abbiamo riportato sia un grafico che include quattro delle cinque schede in comparazione (Fury X non è ancora tornata), sia ulteriori due contenenti il confronto tra il particolare modello in recensione e quelli di riferimento AMD e NVIDIA separatamente.

Abbiamo poi creato un grafico relativo all'andamento percentile del frame rate minimo, in buona sostanza un'indicazione del "posizionamento" del frame rate minimo della scheda durante la sessione di benchmark.

Molto semplicemente, se al settantesimo percentile del grafico vengono indicati 63 fps vuol dire che per il 70% della durata della prova la scheda ha fornito un frame rate minimo almeno pari a quanto indicato.

Da ultimo, abbiamo poi inserito un istogramma a barre relativo al frame rate medio ottenuto dalle schede alle diverse risoluzioni di test.

Per le soluzioni NVIDIA abbiamo utilizzato i driver GeForce 355.60 WHQL mentre per quelle AMD i Catalyst 15.7 WHQL.

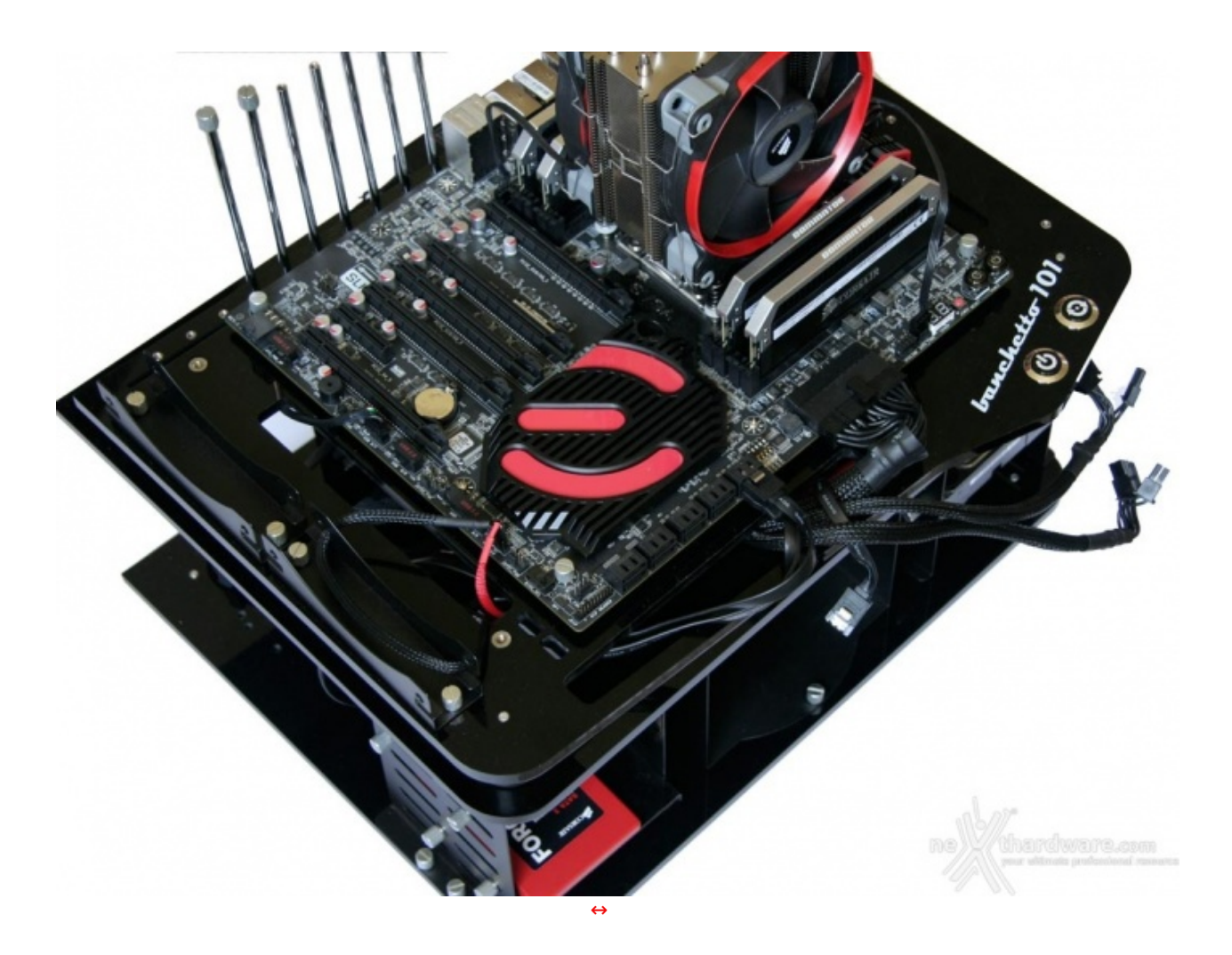

In alto potete osservare la nostra piattaforma di test aggiornata.

![](_page_26_Picture_247.jpeg)

![](_page_27_Figure_0.jpeg)

Un primo piano del sistema FCAT utilizzato per le prove.

#### **Benchmark ed impostazioni**

- Futuremark 3DMark FireStrike Preset Extreme & Ultra
- Unigine Heaven 4.0 Preset Extreme (1600x900)
- Crysis 3 DirectX 11 SMAA4X (2X in 4K) Specifiche HW Massime (FCAT)
- Battlefield 4 DirectX 11 MSAA4X Modalità Ultra (FCAT)
- The Witcher 3: Wild Hunt DirectX 11 Modalità Ultra Post Processing High HairWorks ON e OFF (FCAT)
- GTA V DirectX 11 MSAA2X FXAA Modalità Molto Alta (FCAT)
- Far Cry 4 DirectX 11 AA4X Modalità Ultra (FCAT)
- Middle-Earth: Shadow of Mordor DirectX 11 Modalità Ultra (FCAT con benchmark integrato)

#### **7. 3DMark & Unigine**

### **7. 3DMark & Unigine**

#### **Futuremark 3DMark Fire Strike - DirectX 11**

3DMark, versione 2013 del popolare benchmark della Futuremark, è stato progettato per misurare le prestazioni dell'hardware del computer, in particolare delle schede video.

Si tratta inoltre della prima versione di benchmark cross platform della celebre software house: con esso è infatti possibile testare le prestazioni sia dei comuni PC equipaggiati con Windows, sia dei device mobile equipaggiati con Windows RT, Android o IOS.

Questa versione include quattro prove, ciascuna progettata per un tipo specifico di hardware che adesso comprende, oltre ai PC ad alte prestazioni, anche quelli per uso domestico e dispositivi di classi diverse

comprende, oltre ai PC ad alte prestazioni, anche quelli per uso domestico e dispositivi di classi diverse come i notebook, gaming e non, e terminali meno potenti come gli smartphone.

Come le precedenti release, il software sottopone la piattaforma ad intensi test di calcolo che coinvolgono sia la scheda grafica che il processore, restituendo punteggi direttamente proporzionali alla potenza del sistema in uso e, soprattutto, facilmente confrontabili.

Per valutare le prestazioni delle schede, abbiamo utilizzato il test Fire Strike, quello dedicato ai sistemi di fascia alta, nella modalità Extreme (2560x1440 pixel), in versione "liscia" (1920x1080 pixel) e nella nuova modalità Ultra per la valutazione delle prestazioni in 4K.

La versione utilizzata è l'ultima disponibile: 1.5.915 con SystemInfo 4.40.560.0.

![](_page_28_Figure_4.jpeg)

La GIGABYTE GTX 980 Ti G1 GAMING si classifica al primo posto assoluto con TITAN X a inseguire e subito terza la GTX 980 Ti reference.

![](_page_28_Figure_6.jpeg)

Stesso scenario anche per il Fire Strike Ultra.

#### **Unigine Heaven 4.0 - DirectX 11**

Unigine Heaven 4.0 è un benchmark "multi-platform", ovvero è compatibile con ambienti Windows, Mac OS X e Linux.

Sul sistema operativo Microsoft il benchmark è in grado di sfruttare le API DirectX 11.1, mentre su Linux utilizza le ultime librerie OpenGL 4.x.

La versione 4.0 è basata sull'attuale Heaven 3.0 e apporta rilevanti miglioramenti allo Screen Space Directional Occlusion (SSDO), un aggiornamento della tecnica Screen Space Ambient Occlusion (SSAO), che migliora la gestione dei riflessi della luce ambientale a la riproduzione delle ombre, presenta un lens flare perfezionato, consente di visualizzare le stelle durante le scene notturne rendendo la scena ancora più complessa, risolve alcuni bug noti e, infine, implementa la compatibilità con l'uso di configurazioni multi-monitor e le diverse modalità stereo 3D.

Unigine è disponibile in licenza per gli sviluppatori di terze parti per implementare i propri videogiochi senza dover riscrivere da zero il motore grafico.

Questo nuovo potente benchmark, che restituisce sempre risultati imparziali, consente di testare la potenza delle proprie schede video.

Per questa recensione abbiamo utilizzato come preset la modalità Extreme alla risoluzione di 1600x900 pixel.

![](_page_29_Figure_8.jpeg)

Anche in Unigine la GIGABYTE GTX 980 Ti G1 GAMING si aggiudica la prima piazza con oltre 10 fps in più rispetto a TITAN X.

#### **8. Crysis 3 & Battlefield 4**

#### **8. Crysis 3 & Battlefield 4**

#### **Crysis 3 - DirectX 11 - SMAA4X - Specifiche HW Massime**

![](_page_30_Picture_0.jpeg)

Il terzo capitolo della serie Crysis è basato su un'evoluzione del motore grafico CryENGINE 3, punta di diamante di Crytek.

Il CryENGINE 3 supporta nativamente le API DirectX 11, ma è anche disponibile per altre piattaforme, tra cui le console Xbox 360 e Sony PS3.

Con un equipaggiamento in cui spiccano arco e frecce con carica elettrica, Psycho e Prophet dovranno vedersela, ancora una volta, con gli avversari della CELL Corporation, più che mai decisi a fargli la pelle.

![](_page_30_Figure_4.jpeg)

# Crysis 3 - 1920x1080

![](_page_31_Figure_0.jpeg)

Crysis 3 - 2560x1440

![](_page_31_Figure_2.jpeg)

![](_page_31_Figure_3.jpeg)

![](_page_31_Figure_4.jpeg)

Con tutti i filtri di qualità abilitati la GIGABYTE GTX 980 Ti G1 GAMING garantisce sempre oltre 70 fps a

![](_page_32_Figure_1.jpeg)

Con tutti i filtri di qualità abilitati la GIGABYTE GTX 980 Ti G1 GAMING garantisce sempre oltre 70 fps a

La GIGABYTE GTX 980 Ti G1 GAMING, forte dell'overclock di fabbrica, domina a entrambe le risoluzioni con un 10% circa di fps in più rispetto alla TITAN X.

![](_page_32_Picture_3.jpeg)

#### **Battlefield 4 - DirectX 11 - Modalità Ultra - AA4X**

Battlefield 4 è l'ultimo capitolo della serie di sparatutto più apprezzati degli ultimi anni, soprattutto per la sua componente multiplayer.

Il motore grafico di Battlefield 4 è il Frostbite 3, compatibile con le DirectX 11 e recentemente aggiornato anche per il supporto a Mantle, che andremo a valutare nel seguito della recensione.

Con gli ultimi aggiornamenti, DICE ha introdotto anche il supporto alla piattaforma FCAT direttamente nel motore del gioco integrando il tool di overlay che permette di mostrare i marcatori colorati, necessari al software di elaborazione delle immagini per determinare la sequenza di rendering dei vari frame.

Per attivare/disattivare l'overlay basta digitare, dalla console del gioco richiamabile premendo "~", il seguente comando seguito da invio:

- PerfOverlay.DrawFcat 1 (abilita l'overlay)
- PerfOverlay.DrawFcat 0 (disabilita l'overlay)

Se volete avere un'idea generale in real time dell'andamento del gioco sulla vostra piattaforma, potete invece utilizzare il seguente comando (sempre da console) che abilita un grafico delle prestazioni di CPU e GPU nell'angolo in basso a sinistra dello schermo:

- PerfOverlay.DrawGraph 1 (abilita il grafico delle prestazioni)
- PerfOverlay.DrawGraph 0 (disabilita il grafico delle prestazioni)

![](_page_33_Figure_7.jpeg)

# Battlefield 4 - 1920x1080

Battlefield 4 - 1920x1080

![](_page_33_Figure_10.jpeg)

![](_page_33_Figure_11.jpeg)

Battlefield 4 - 2560x1440

![](_page_34_Figure_1.jpeg)

La GIGABYTE GTX 980 Ti G1 GAMING garantisce un output costante di oltre 100 fps a 1920x1080 e di 80 FPS a 2560x1440.

![](_page_35_Figure_0.jpeg)

Cambia il gioco ma non cambia la musica, con la GIGABYTE GTX 980 Ti G1 GAMING a dominare la batteria di schede in prova a entrambe le risoluzioni.

#### **9. Far Cry 4 & GTA V**

# **9. Far Cry 4 & GTA V**

#### **Far Cry 4 - Modalità Ultra**

![](_page_35_Picture_5.jpeg)

Far Cry 4 ci porta nella provincia del Kyrat in Himalaya, dove saremo catturati dal misterioso signore locale Pagan Min.

Liberati dalla sua prigionia, i ribelli del Sentiero D'oro ci daranno una casa e, ovviamente, un motivo per combattere.

Sebbene il meccanismo narrativo sia molto simile a quello dei precedenti capitoli della saga, la nuova ambientazione offre elementi di gameplay aggiuntivo come il combattimento verticale che sfrutta la natura montuosa del paesaggio.

Basato sul motore grafico Dunia2, Far Cry 4 utilizza le librerie DirectX 11 e risulta particolarmente pesante per le moderne schede grafiche a causa della varietà e qualità delle texture, della flora e fauna locale, nonché degli ampi scenari di gioco.

![](_page_36_Figure_4.jpeg)

[↔](https://www.nexthardware.com/repository/recensioni/1059/immagini/Far_Cry_4_1920x1080_1.png) [↔](https://www.nexthardware.com/repository/recensioni/1059/immagini/Far_Cry_4_1920x1080_2.png)

 $\frac{30}{2}$ 

# Far Cry 4 - 1920x1080

Far Cry 4 - 2560x1440

![](_page_37_Figure_1.jpeg)

Al 98% la GIGABYTE GTX 980 Ti G1 GAMING fornisce oltre 70 fps a 1920x1080 e oltre 60 fps a 2560x1440.

![](_page_38_Figure_0.jpeg)

**GTA V - FXAA - Modalità Very High - NV PCSS/AMD CHSS per le ombre sfumate**

![](_page_38_Picture_2.jpeg)

Il quinto capitolo della saga di GTA, da poco sbarcato su PC, ha richiesto ben sei anni di sviluppo a Rockstar Studios, che lo aveva annunciato già nel 2009.

Basato sul motore proprietario RAGE (Rockstar Advanced Game Engine), lo stesso utilizzato anche per Max Payne 3, supporta le librerie DirectX 11 ed è impreziosito dai middleware Euphoria e Bullet, che si occupano, rispettivamente, delle animazioni dei personaggi e della fisica nel gioco.

Impreziosito da una massiccia modalità on line, questo "simulatore di vita da gangster" dispone su PC di

Impreziosito da una massiccia modalità on line, questo "simulatore di vita da gangster" dispone su PC di un'elevata qualità grafica e di un sistema di impostazioni così "granulari" da permettere una regolazione ottimale di tutti i parametri per ottenere il giusto compromesso tra resa visiva e prestazioni.

Nelle schermate sottostanti abbiamo evidenziato le impostazioni da noi utilizzate che, con una elevata qualità visiva, garantiscono comunque una buona fluidità del titolo sino a 2560x1440, ovviamente a patto di utilizzare una scheda grafica di fascia alta.

![](_page_39_Picture_2.jpeg)

![](_page_39_Picture_3.jpeg)

![](_page_40_Picture_0.jpeg)

### **GTA V - FPS Medi**

![](_page_40_Figure_2.jpeg)

![](_page_41_Figure_0.jpeg)

**10. Middle-Earth: Shadow of Mordor & The Witcher 3: Wild Hunt**

# **10. Middle-Earth: Shadow of Mordor & The Witcher 3: Wild Hunt**

**Middle-Earth: Shadow of Mordor - DirectX 11 - Preset Ultra**

![](_page_41_Picture_4.jpeg)

Ambientato nella Terra di Mezzo, in un periodo compreso tra gli eventi narrati nel "Lo Hobbit" e quelli di "Il

Ambientato nella Terra di Mezzo, in un periodo compreso tra gli eventi narrati nel "Lo Hobbit" e quelli di "Il Signore degli Anelli", Middle-Earth: Shadow of Mordor vi catapulta in un mondo aperto fantastico e leggendario, brutalizzato dall'eterna lotta tra bene e male.

Impersonando Talion, dovrete andare alla ricerca dei capi delle armate di Sauron e sconfiggerli uno ad uno facendo ricorso alle vostre abilità umane di spadaccino o a quelle di arciere dello spirito elfico a cui siete stati legati.

Realizzato da Monolith utilizzando la più recente versione del LithTech Juper EX Engine, il gioco sfrutta le librerie DirectX 11 con pesante ricorso alla tassellazione e alle moderne tecniche di rendering come l'Order Independent Transparency.

![](_page_42_Picture_3.jpeg)

Lo scenario del benchmark integrato, un flyover su un campo di orchi pronti per essere massacrati dal nostro eroe.

![](_page_42_Figure_5.jpeg)

# Middle Earth - Shadow of Mordor - 1920x1080

![](_page_43_Figure_0.jpeg)

# Middle Earth - Shadow of Mordor - 2560x1440

![](_page_43_Figure_2.jpeg)

![](_page_43_Figure_3.jpeg)

![](_page_43_Figure_4.jpeg)

![](_page_44_Figure_1.jpeg)

Al 98% la GIGABYTE GTX 980 Ti G1 GAMING fornisce poco meno di 100 fps a 1920x1080 e oltre 80 fps a

**The Witcher 3: Wild Hunt - DirectX 11 - Preset Ultra**

![](_page_44_Picture_3.jpeg)

Il terzo capitolo della saga di action RPG creata da CD Project RED ci vede vestire i panni di Geralt di Rivia alla ricerca dell'amata Yennefer in un mondo infestato da un'armata composta da demoni brutali, la Wild Hunt.↔

Basato sul REDengine 3, il gioco vanta un mondo aperto di dimensioni mai viste prima (gli sviluppatori

Basato sul REDengine 3, il gioco vanta un mondo aperto di dimensioni mai viste prima (gli sviluppatori sostengono che sia un buon 20% più vasto rispetto a quello di Skyrim) e preziosismi grafici a profusione.

Progettato appositamente per gestire giochi di ruolo non lineari e dalla trama complessa, il REDengine 3 utilizza le librerie DirectX 11, offre pieno supporto alle tecnologie NVIDIA HairWorks ed è impreziosito dall'Umbra 3 Visibility Solution per l'occlusion culling.

![](_page_45_Figure_2.jpeg)

![](_page_46_Figure_0.jpeg)

![](_page_46_Figure_1.jpeg)

Al 98% la GIGABYTE GTX 980 Ti G1 GAMING fornisce poco meno di 65 fps a 1920x1080 e oltre 50 fps a 2560x1440: giocabilità quindi sempre garantita anche con tutti gli effetti al massimo.

![](_page_46_Figure_3.jpeg)

The Witcher 3: Wild Hunt

# **11. Test in 4K**

D'obbligo effettuare dei test in UHD (3840x2160) per vedere come la GIGABYTE GTX 980 Ti G1 GAMING si comporta a questa risoluzione, specialmente in confronto con la scheda progettata da NVIDIA espressamente per il gaming 4K, ovvero la TITAN X.

A tale scopo, non potendo utilizzare FCAT, ci siamo avvalsi di FRAPS utilizzando, ove presenti, i tool di benchmark integrati.

Le impostazioni sono le medesime utilizzate per le altre prove, fatto salvo Crysis 3 in cui abbiamo ridotto il filtro SMAA da 4X a 2X, mentre per il monitor ci siamo avvalsi di un ASUS PB287Q collegato tramite DisplayPort ed impostato alla risoluzione nativa di 3840x2160 a 60Hz.

**Crysis 3 - DirectX 11 - SMAA2X - Specifiche HW Massime**

![](_page_47_Figure_5.jpeg)

C'era da aspettarselo, la GIGABYTE GTX 980 Ti G1 GAMING si conferma saldamente al comando anche in 4K.

**Battlefield 4 - DirectX 11 - Modalità Ultra - AA4X**

# **Battlefield 4**

![](_page_48_Figure_1.jpeg)

**Far Cry 4 - DirectX 11 - SMAA4X - Specifiche HW Ultra**

![](_page_48_Figure_3.jpeg)

La GIGABYTE GTX 980 Ti G1 GAMING si conferma al comando anche in Far Cry 4 con Fury X, però, subito a ridosso, segno che questo titolo è particolarmente indicato per le nuove architetture AMD.

Far Cry 4

![](_page_49_Figure_0.jpeg)

![](_page_49_Figure_1.jpeg)

**Middle-Earth: Shadow of Mordor - DirectX 11 - Preset Ultra**

![](_page_49_Figure_3.jpeg)

![](_page_49_Figure_4.jpeg)

LA GIGABYTE GTX 980 Ti G1 GAMING sempre al comando con Fury X a seguire.

![](_page_50_Figure_1.jpeg)

#### The Witcher 3: Wild Hunt

#### **12. Overclock**

### **12. Overclock**

Vi ricordiamo che le frequenze massime ottenibili per una scheda grafica variano a seconda della qualità della GPU e dei componenti utilizzati per la sua realizzazione e che, quindi, le risultanze potrebbero non corrispondere a quanto conseguibile con un altro esemplare della stessa scheda.

Detto questo è ovvio che le aspettative di overclock per un prodotto come la GIGABYTE GTX 980 Ti G1 GAMING in recensione sono decisamente più elevate rispetto a quelle di una soluzione standard.

La GPU selezionata e la qualità complessiva dei componenti utilizzati, nonché l'overclock di fabbrica, ci fanno infatti presumere che i margini di manovra siano decisamente più elevati di quelli di una scheda reference.

![](_page_51_Picture_0.jpeg)

In alto l'interfaccia della suite OC GURU II di GIGABYTE utilizzata per impostare e valutare le frequenze massime raggiungibili dalla GIGABYTE GeForce GTX 980 Ti G1 GAMING: è possibile modificare le frequenze di lavoro delle memorie e della GPU, per cui sono presenti anche già tre profili preimpostati, nonché variare i parametri di assorbimento energetici, la tensione di alimentazione della GPU, il profilo delle ventole ed il colore del logo WINDFORCE.

![](_page_52_Picture_0.jpeg)

![](_page_53_Picture_192.jpeg)

Per chi preferisce i dati percentuali, un buon 9,03% e 8,38% di incremento per il chip grafico (base/boost) ed un 14,29% sulle GDDR5, che porta in dote un aumento della banda passante del 14,08%.

Da sottolineare, infine, che la funzionalità NVIDIA GPU Boost 2.0 introduce un ulteriore aumento delle frequenza massima di lavoro della GPU portando la GIGABYTE GeForce GTX 980 Ti G1 GAMING a lavorare a 1484MHz dopo l'overclock effettuato.

![](_page_53_Figure_3.jpeg)

#### **3DMark Fire Strike Extreme**

![](_page_53_Picture_193.jpeg)

![](_page_54_Picture_0.jpeg)

#### **Sintesi**

![](_page_54_Figure_2.jpeg)

### **Futuremark 3DMark Fire Strike**

I valori combinati sopra esposti hanno portato ad un aumento delle prestazioni nel 3DMark Fire Strike del 5,18% nella modalità di Default, del 9,97% in quella Extreme e del 10,73% in quella Ultra, con un aumento quasi lineare rispetto ai valori di overclock applicati.

#### **13. Temperature, consumi e rumorosità**

#### **13. Temperature, consumi e rumorosità**

La valutazione delle prestazioni di una scheda video non è l'unico aspetto di cui tenere conto prima dell'acquisto, motivo per cui vi proponiamo una analisi dei consumi energetici, delle temperature di esercizio e della rumorosità .

#### **Temperature**

La temperatura dell'ambiente, rilevata a 5 centimetri dalla ventola della VGA, è stata mantenuta costante a 25 ↔°C, condizione paragonabile a quella che si verifica all'interno di uno chassis tradizionale con una buona areazione.

![](_page_55_Figure_0.jpeg)

La temperatura di 48 ↔°C in idle è ovviamente dovuta alla modalità Zero RPM delle ventole.

Se desiderate temperature ancora più basse a riposo potete sempre intervenire sui profili di gestione delle ventole.

#### **Consumi**

Le misure sono state effettuate con una pinza amperometrica PCE-DC3, posta a monte dell'alimentatore, durante l'esecuzione del benchmark Futuremark 3DMark Fire Strike in modalità Extreme.

![](_page_55_Figure_5.jpeg)

watt sono indubbiamente le migliori della batteria.

#### **Rumorosità**

Misurare il rumore prodotto da una scheda video non è un compito semplice, molti sono infatti i fattori che entrano in gioco.

L'overclock di fabbrica si fa sentire ma, fatti i conti con il livello di prestazioni offerto, le performance per

Le nostre misurazioni sono effettuate a 15 centimetri dalla VGA installata su un banchetto aperto, puntando il fonometro verso la scheda.

Lo strumento di misura usato è un fonometro PCE-322A completo di treppiedi, per un posizionamento preciso e costante davanti alle schede video in prova.

La rumorosità dell'ambiente circostante durante tutte le nostre rilevazioni è stata di 32,5 dBA, equiparabile a quello di una abitazione piuttosto silenziosa.

![](_page_56_Figure_6.jpeg)

LA GIGABYTE GTX 980 Ti G1 GAMING, anche dopo prolungate ore nel desktop, rimane sempre inudibile, merito della modalità Zero RPM delle ventole e dell'efficienza del sistema WINDFORCE 3X che, anche in assenza di ventilazione diretta, è sempre in grado di dissipare il calore prodotto a fronte di un basso carico di lavoro.

#### **14. Conclusioni**

# **14. Conclusioni**

Come ci si poteva aspettare, le prestazioni della scheda in prova sono al top in ogni scenario di test ed estremamente solide in 4K.

Le GTX 980 Ti reference e TITAN X restano sempre indietro rispetto alla GIGABYTE GTX 980 Ti GAMING, una scheda davvero eccellente che si distingue, come sempre, per la qualità dei componenti utilizzati e per il sistema di dissipazione WINDFORCE: una certezza in termini di prestazioni e silenziosità .

Decisamente ottime anche le possibilità di overclock garantite da una sezione VRM robusta e da una GPU attentamente selezionata, che garantisce risultati superiori a quelli forniti da GPU "stock" che equipaggiano i prodotti di altri brand.

Nonostante l'overclock influisca sui consumi, il rapporto performance/watt è decisamente molto alto e senza eguali nella fascia alta del mercato.

Il prezzo di commercializzazione pari a 779,90â, ¬, sebbene non propriamente popolare, è a nostro avviso giustificato dalla qualità complessiva e dal livello di prestazioni fornito, motivo per cui assegniamo alla GIGABYTE GTX 980 Ti G1 GAMING il nostro massimo riconoscimento.

#### **VOTO: 5 Stelle**

![](_page_57_Picture_3.jpeg)

#### **Detto tra noi ...**

Essendo un amante dei look "sobri" devo dire che le schede GIGABYTE della serie G1 con dissipatore WINDFORCE sono tra le mie preferite.

Look minimale ma non banale, prestazioni ottime sia in termini di overclock che in termini di gestione del calore prodotto dalla GPU, ne fanno infatti dei prodotti estremamente validi.

Che dire poi di questa GIGABYTE GTX 980 Ti G1 GAMING?

Gli inserti in alluminio spazzolato sul dissipatore ed i loghi a contrasto sulle ventole, oltre al LED multicolore laterale, la rendono, a mio avviso, ancora più accattivante delle precedenti versioni senza farla diventare troppo "tamarra".

Se ci mettiamo poi che "fa letteralmente le buche in terra" per quanto è performante, penso che eventuali altre considerazioni siano solo superflue...

**Si ringrazia GIGABYTE per l'invio del sample oggetto della nostra recensione.**

![](_page_58_Picture_0.jpeg)

Questa documento PDF è stato creato dal portale nexthardware.com. Tutti i relativi contenuti sono di esdusiva proprietà di nexthardware.com.<br>Informazioni legali: https://www.nexthardware.com/info/disdaimer.htm